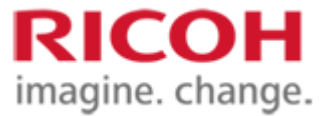

# **Rewritable laser system SG SDK Interface Specification**

# **Version 1.2.10**

Ricoh Co., Ltd. IMS Business Group

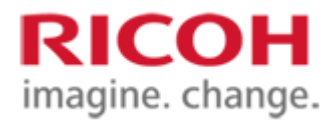

## **Important notes**

- 1. The contents of this document are subject to change without notice in the future.
- 2. It is prohibited to copy, reproduce, modify, quote, reproduce, or distribute this document without permission.
- 3. Please note that we shall not be liable for any damages, lost profits, or claims by any third party arising out of the use of this document.
- 4. For trademarks
	- A) Ethernet is a registered trademark of Fuji Xerox Co., Ltd.<br>B) Windows is a registered trademark of Microsoft Corporati
	- B) Windows is a registered trademark of Microsoft Corporation in the United States and other countries.
	- C) Windows and Windows 10 are Microsoft products.
	- D) Visual Studio 2015 and Visual Studio 2019 are Microsoft products.
	- E) SDK stands for "Software Development Kit".
	- F) Other product names and names are trademarks or registered trademarks of their respective companies.

Copyright © 2020 Ricoh Company., Ltd.

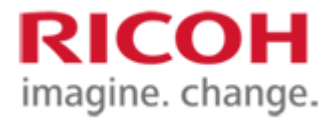

## Change history

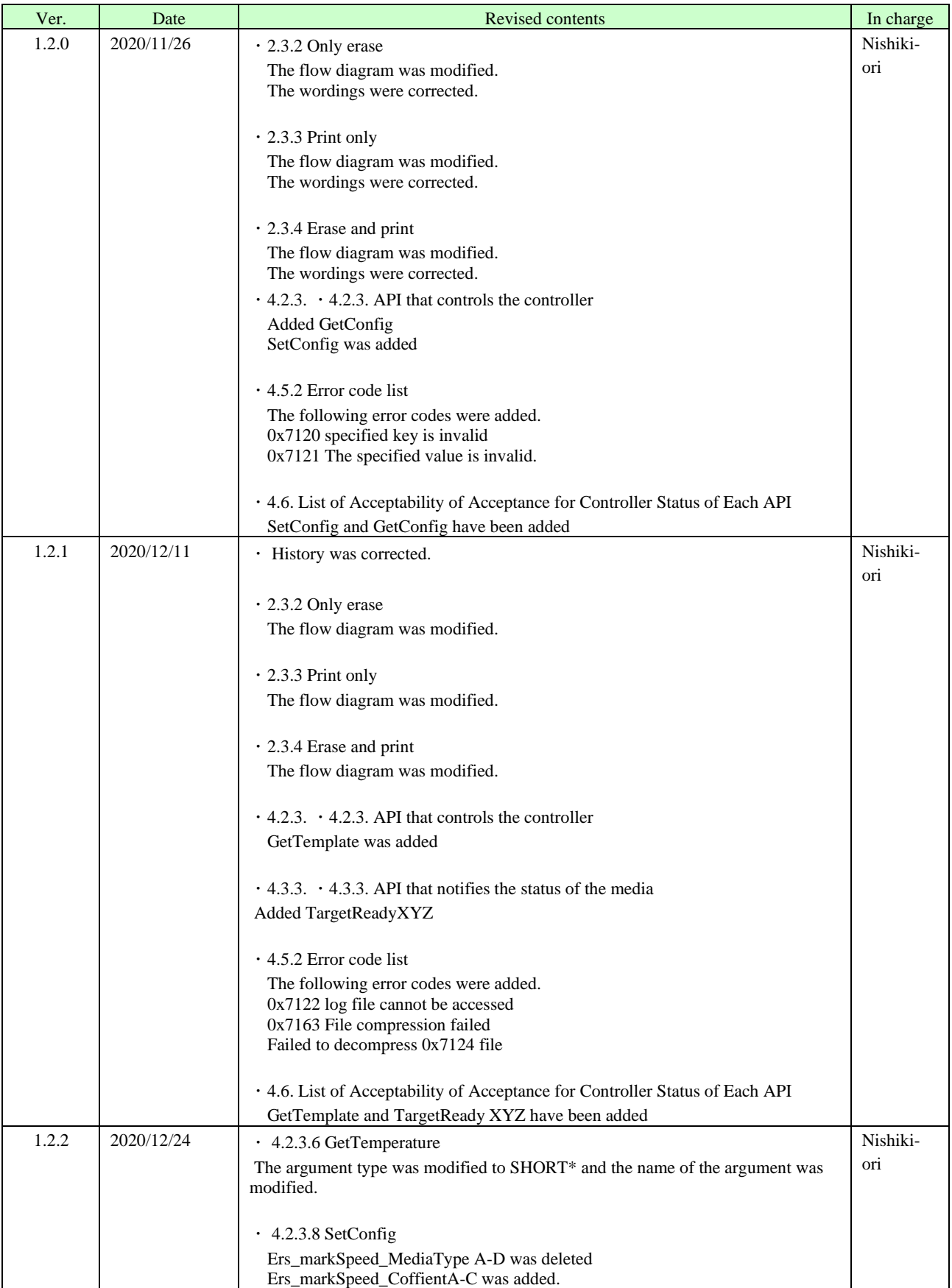

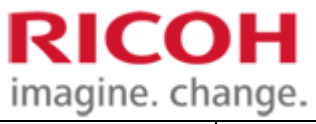

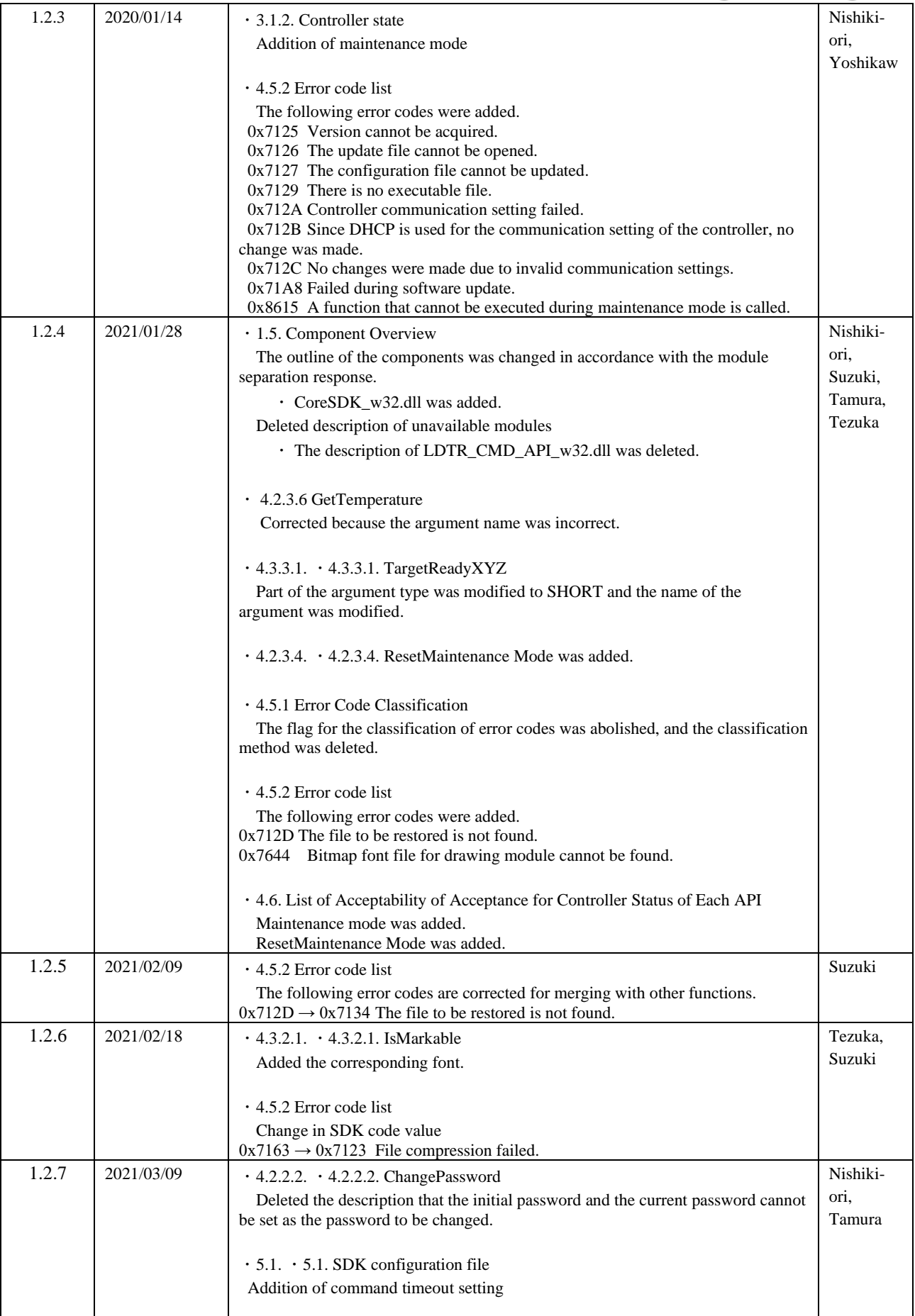

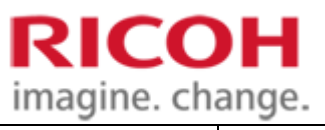

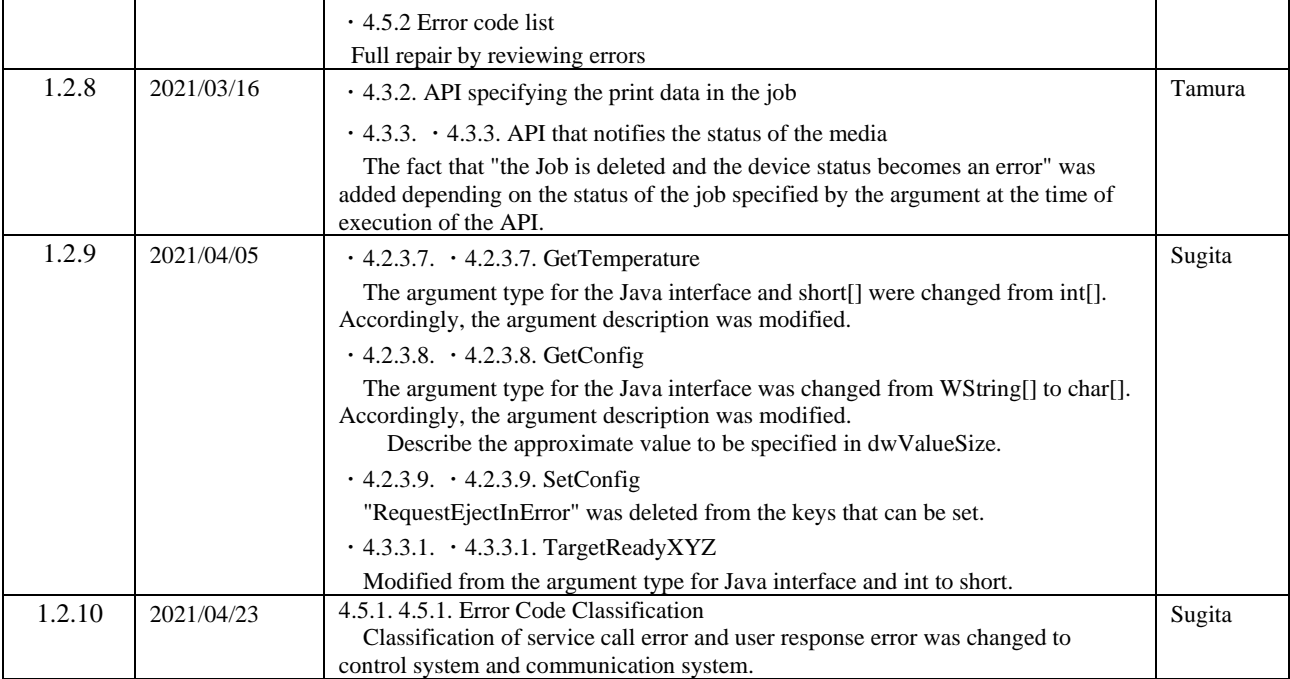

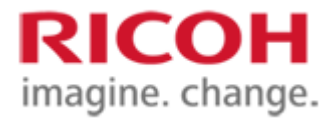

## **Table of contents**

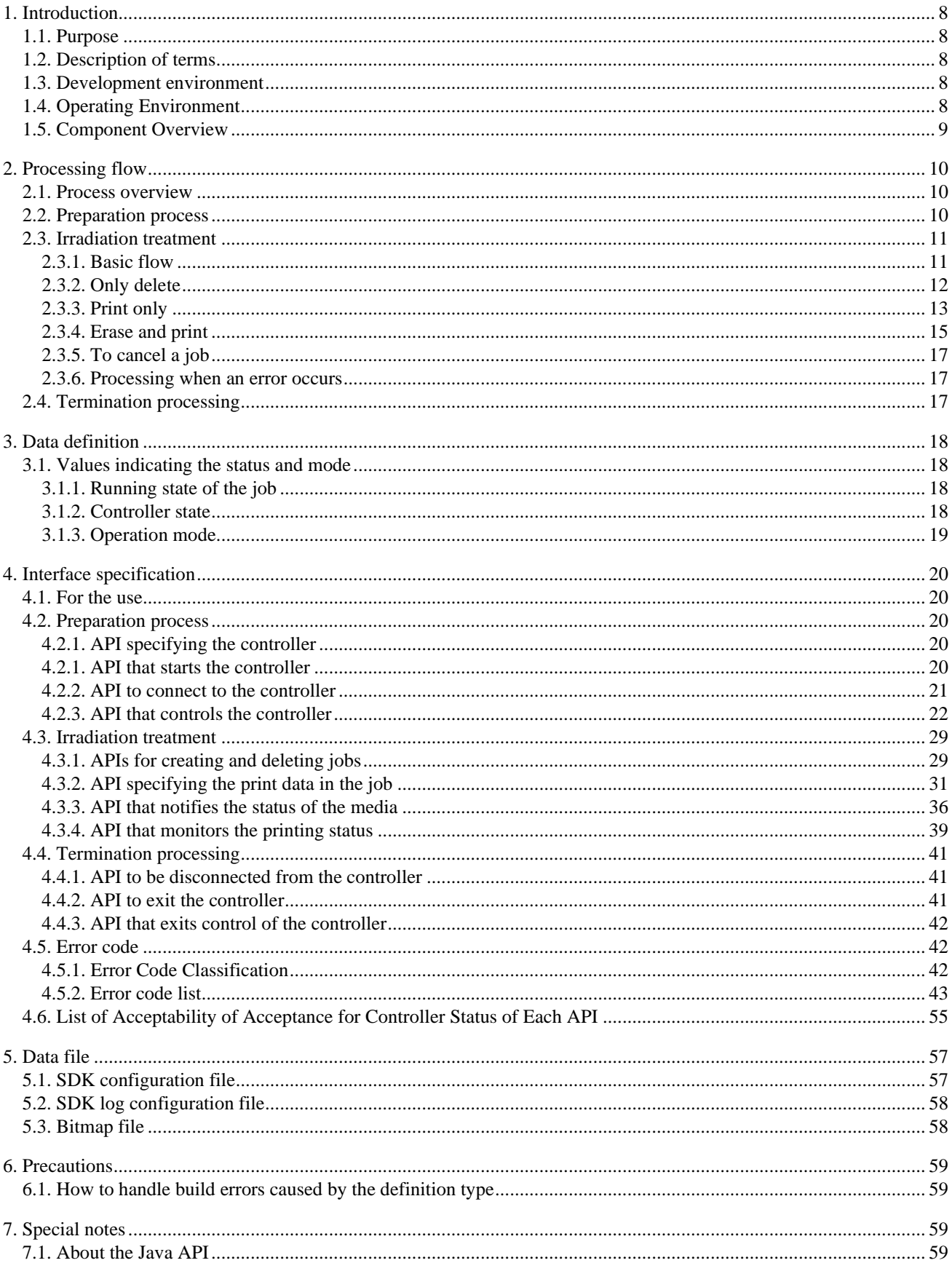

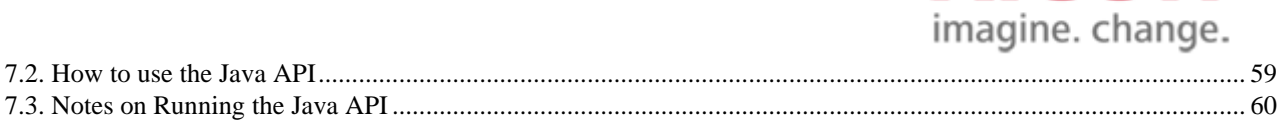

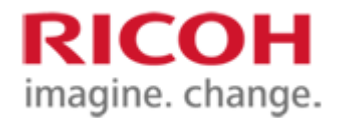

## <span id="page-7-0"></span>**1. Introduction**

## <span id="page-7-1"></span>**1.1. Purpose**

This interface specification describes the interface (hereinafter simply referred to as "SDK") of SDK (LDMarker Controller.dll and Java API) that implements the control functions of the rewritable laser system SG (hereinafter referred to as "SG").

## <span id="page-7-2"></span>**1.2. Description of terms**

The definitions of terms used in this document are as follows.

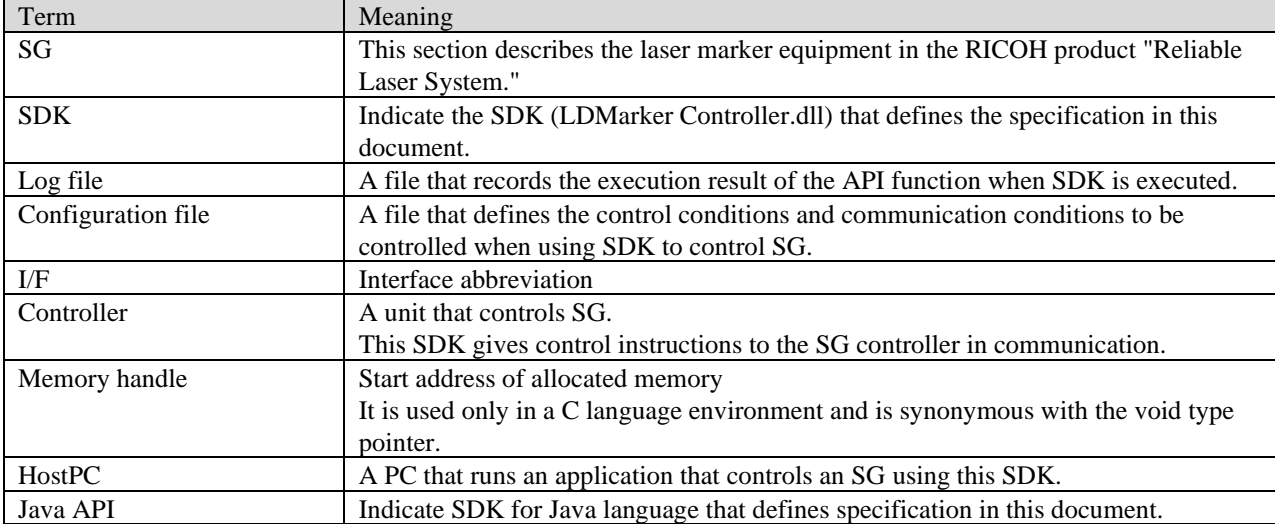

### <span id="page-7-3"></span>**1.3. Development environment**

The development environment or platform supported by SDK is as follows. Operation is not guaranteed if the device is used in any environment other than the following. The operation of the Java API has been confirmed only in the following environments.

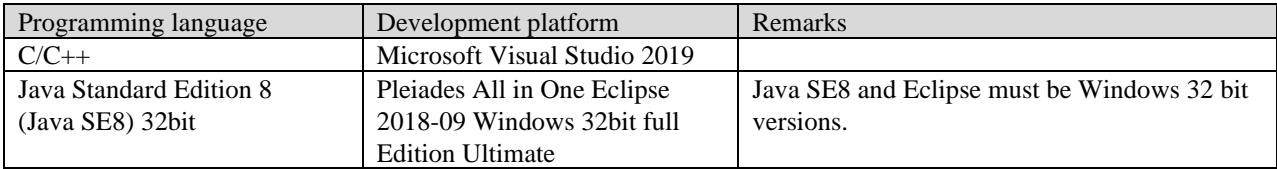

### <span id="page-7-4"></span>**1.4. Operating Environment**

The SDK supports operation in the following environments. The operation of the Java API has been confirmed only in the following environments.

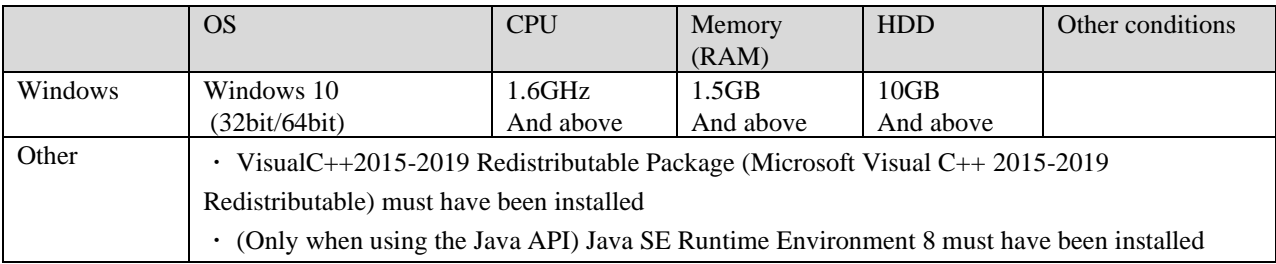

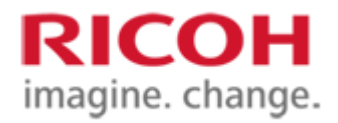

## <span id="page-8-0"></span>**1.5. Component Overview**

SDK provides programming language interface for each application. The application uses the SDK with an explicit link. Each library passes through an internal library configured as an SDK and controls the controller by a specified communication means. The library inside the SDK is changed to be used in the 32-bit or 64-bit platform.

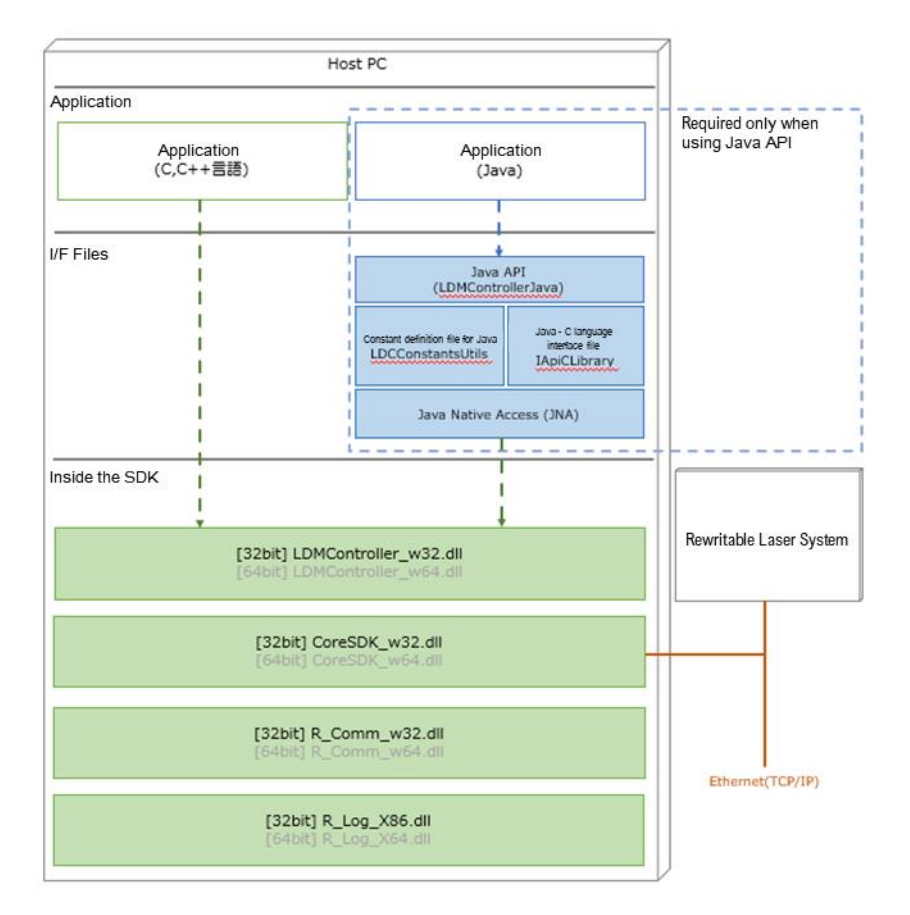

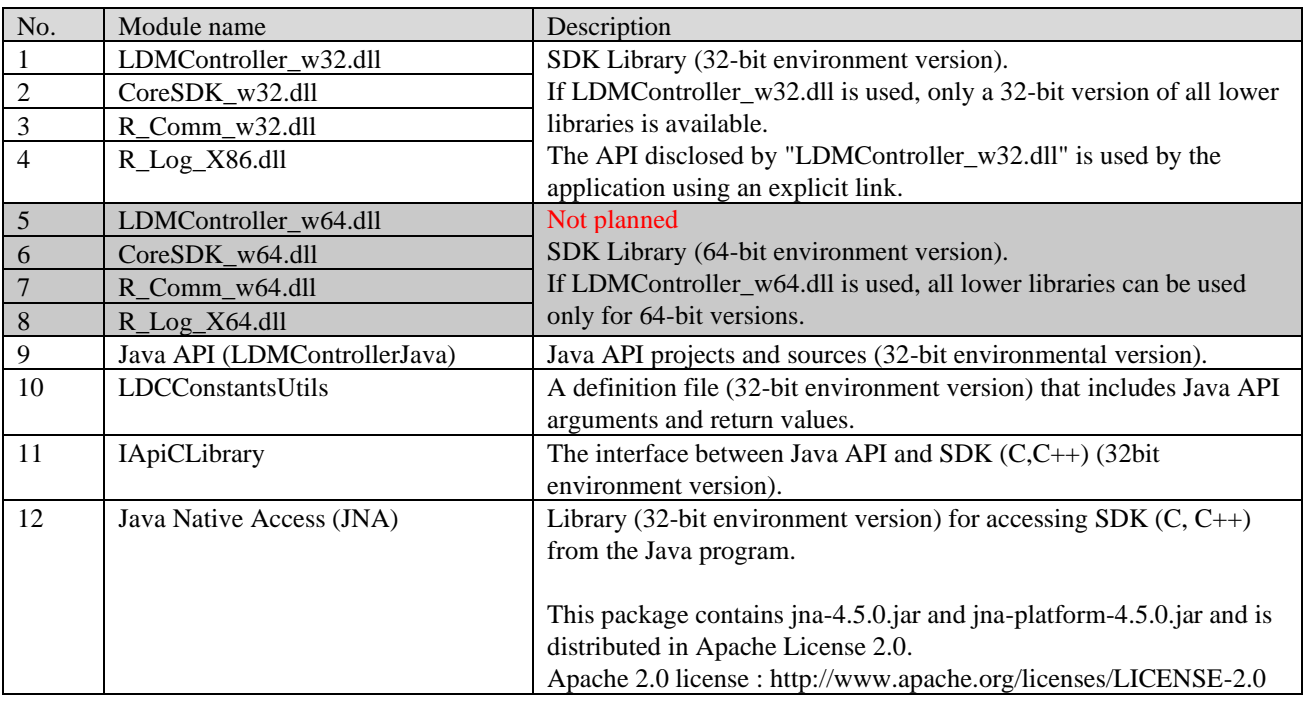

## <span id="page-9-0"></span>**2. Processing flow**

## <span id="page-9-1"></span>**2.1. Process overview**

The SDK is divided into three blocks: Preparation Process, Irradiation Process, and End Process. The outline of each process is as follows.

- 1. Preparation processing. Prepare for starting irradiation operation such as selection of SG, power control, and transition of controller state.
- 2. Radiation treatment. Set the print data for the media and send a arrival notification to the specified position of the media to irradiate the laser.
- 3. Exit processing. Processing at the end of SDK use, such as opening of internal memory

## <span id="page-9-2"></span>**2.2. Preparation process**

The following work is required as a preparation process.

- 1. Select the controller
- 2. Turn on the controller
- 3. Connect to the controller
- 4. Change the controller state

SDK is selected by specifying the ID corresponding to the controller to be used. After selection, when the controller is not powered on and the "Standby" state (the main power is turned on by the key switch only), the controller is switched on to the "Standby" state.

Turn on the power of the controller and connect to the controller that is in standby mode. When connecting the controller with the initial password, connection processing must be performed twice. This is because authentication/connection with the initial password responds to an error to prompt a password change when the first connection is made. When connecting for the second time, the authentication/connection processing is normal.

The password can be changed if it is connected. Changes from the initial password are recommended. If it is not the initial password, the error response does not return even in the first authentication/connection process.

In order to execute deletion and printing, it is necessary to change to the "irradiable" state.

For detailed specifications, see 4.2. See Preparation Process[.4.2Preparation process](#page-19-2)

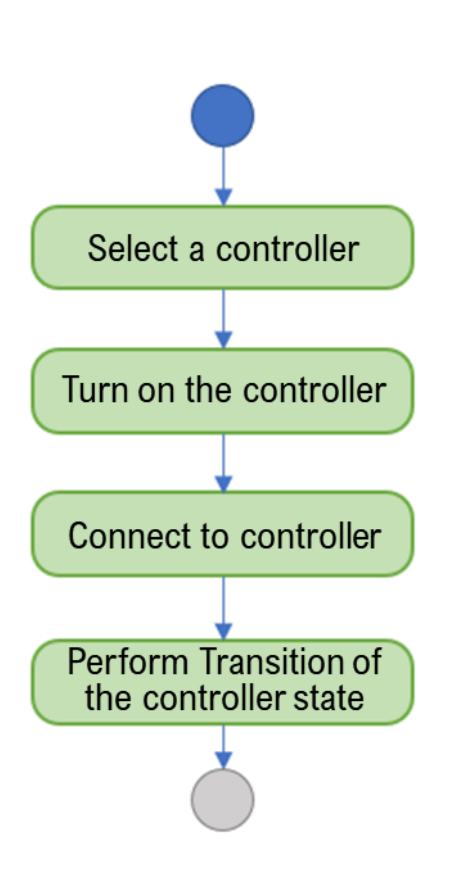

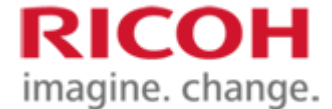

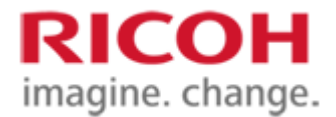

#### <span id="page-10-0"></span>**2.3. Irradiation treatment**

Depending on the operation mode specified in the creation of the irradiation processing job, there are three cases of laser irradiation on the label: when only erasing is performed, when only printing is performed, and when erasing is performed and then printing is performed.

In addition, the layout to be used for laser irradiation shall be specified in the same manner when a job for irradiation processing is generated.

#### <span id="page-10-1"></span>**2.3.1. Basic flow**

Delete/print to the media is performed by creating the job, setting the print data corresponding to the created job (printing only), and notifying that the corresponding media arrives at the specified position and can be irradiated. The job can be generated in an irradiable or irradiated state or in a guide mode state.

One job is assigned for deletion and printing to one media. Jobs can be created simultaneously for up to two jobs. Accordingly, even when one job is executing deletion or printing, print data can be set for the other job.

Jobs are removed by deletion and printing completion, job deletion, and a transition to a state other than the irradiatable state of the controller, including errors. Once a job is removed, a new job can be created within the maximum number of jobs.

The job status including deletion and confirmation of completion of printing can be performed by a function that gets the job status. In each state, it can be acquired as the value defined by LDC\_JOBSTAT\_XXXX, which is written in blue in the flow diagram below. In addition, the currently created job can be checked by a function that gets the current job ID.

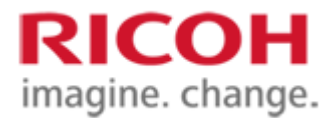

#### <span id="page-11-0"></span>**2.3.2. Erase only**

Setting the print data in the basic flow is not necessary when only deletion is performed.

First, a job is created by specifying the following operation mode layout number, and the job ID is acquired.

- ・ Operation mode: Erase only
- ・ Layout number: Layout file number to be used for deletion

When the media arrives at the specified position and laser irradiation becomes possible, the "Media Ready" is notified. The controller starts the erase operation when the "Media ready completed" notification is received.

・ When media temperature notification is required

In parallel with the "Media ready completed" notification, the media temperature is notified.

The controller starts erasing when the "Media Temperature Notification Completed" and "Media Ready Completed" notices are received.

・ When using the terminal block, it is necessary to send a "Media Arrival Notice" from the PLC in parallel with the "Media Ready Completed" notification.

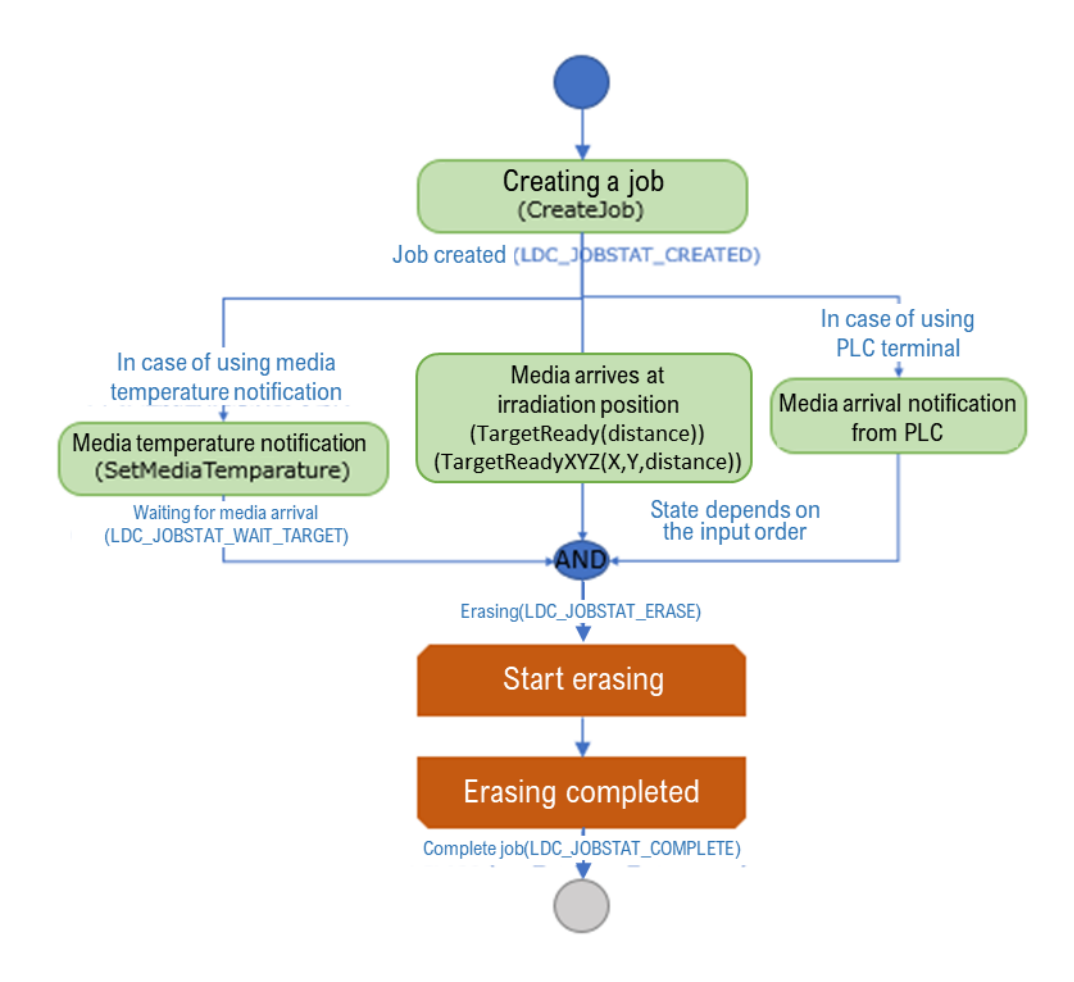

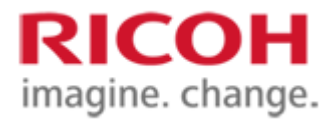

### <span id="page-12-0"></span>**2.3.3. Print only**

When only printing is performed, operation and notification are performed according to the basic flow.

First, a job is created by specifying the following operation mode layout number, and the job ID is acquired.

- ・ Operation mode: Print only
- ・ Layout number: Layout file number to be used for printing.

Then, according to the object number and specified position specified in the layout file, the data to be used for printing is specified in the job along with the object number. When the required print data designation is completed, "Data designation completion" is transmitted. When data is not specified for the object in the specified layout and "Data specification completed" is specified, the controller operates as "Printing as blank", i.e., the unspecified part is not printed.

When the media arrives at the specified position and laser irradiation becomes possible, the "Media Ready" is notified. The controller starts printing when "Data specification completed" and "Media ready completed" are received.

・ Differences in the behavior when specifying the print data

When print data is specified in SetText, the specified print data is notified to the controller together with the "data designation completed" notification. Accordingly, an error occurs when the "Data designation completed" notification is sent to the following two points.

- ・ When the print data specification for a job that does not exist is a normal response
- ・ When printing data that cannot be specified for the object in the layout is specified

When print data is specified in SetBitmap, the controller is notified each time.

・ When media temperature notification is required

The media temperature is notified in parallel with the "Data designation completed" and "Media ready completed" notifications.

The controller starts the printing operation when the "Media Temperature Notification", "Data Selection Completed" and "Irradiatable" notices are received.

・ When using the terminal block, it is necessary to send a "Media Arrival Notice" from the PLC in parallel with the "Media Ready Completed" notification.

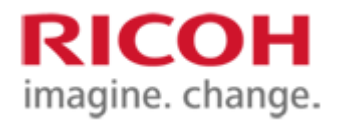

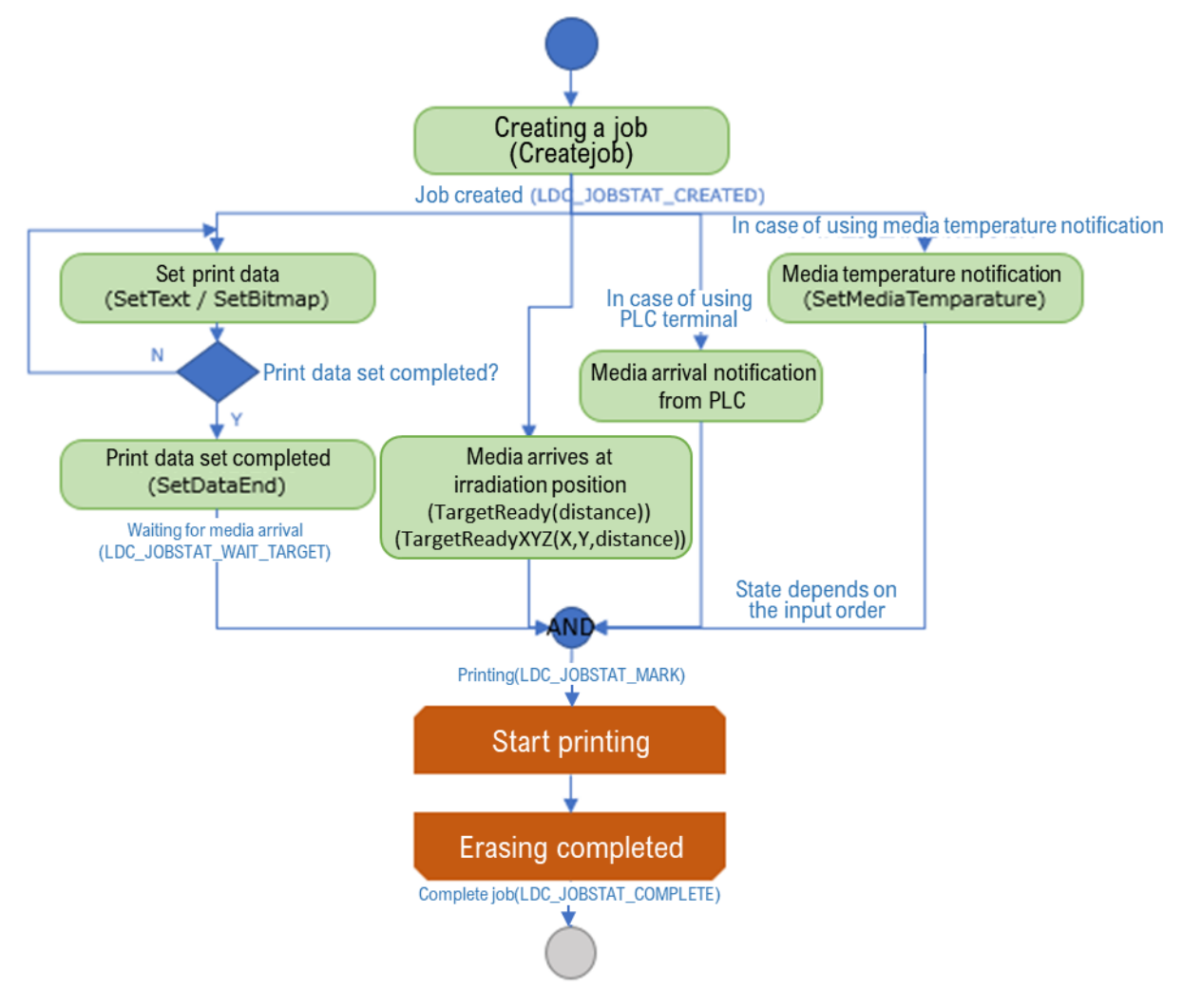

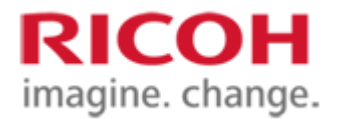

#### <span id="page-14-0"></span>**2.3.4. Erase and print**

In the case of erase printing, operation and notification are performed according to the basic flow. However, when the controller accepts "Irradiatable", even if "Data designation completed" is not accepted, the deletion operation starts. Thus, even during the erasing operation, it is possible to specify the print data.

First, a job is created by specifying the following operation mode layout, and the job ID is acquired.

- ・ Operation mode: Erase print
- ・ Layout number: Layout file number to be used for erase printing

Then, according to the object number and specified position specified in the layout file, the data to be used for printing is specified in the job along with the object number. When the required print data designation is completed, "Data designation completion" is transmitted. When data is not specified for the object in the specified layout and "Data specification completed" is specified, the controller operates as "Printing as blank", i.e., the unspecified part is not printed.

When the media arrives at the specified position and laser irradiation becomes possible, the "Media Ready" is notified. The controller starts printing when "Data specification completed" and "Media ready completed" are received.

・ Differences in the behavior when specifying the print data

When print data is specified in SetText, the specified print data is notified to the controller together with the "data designation completed" notification. Accordingly, an error occurs when the "Data designation completed" notification is sent to the following two points.

- ・ When the print data specification for a job that does not exist is a normal response
- ・ When printing data that cannot be specified for the object in the layout is specified

When print data is specified in SetBitmap, the controller is notified each time.

・ When media temperature notification is required

The media temperature is notified in parallel with the "Data designation completed" and "Media ready completed" notifications.

The controller starts erasing when the "Media Temperature Notification" and "Media Ready Completed" notices are received.

Printing operation starts when both deletion completion and data designation completion are received.

・ When using the terminal block, it is necessary to send a "Media Arrival Notice" from the PLC in parallel with the "Media Ready Completed" notification.

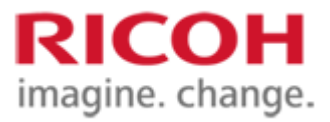

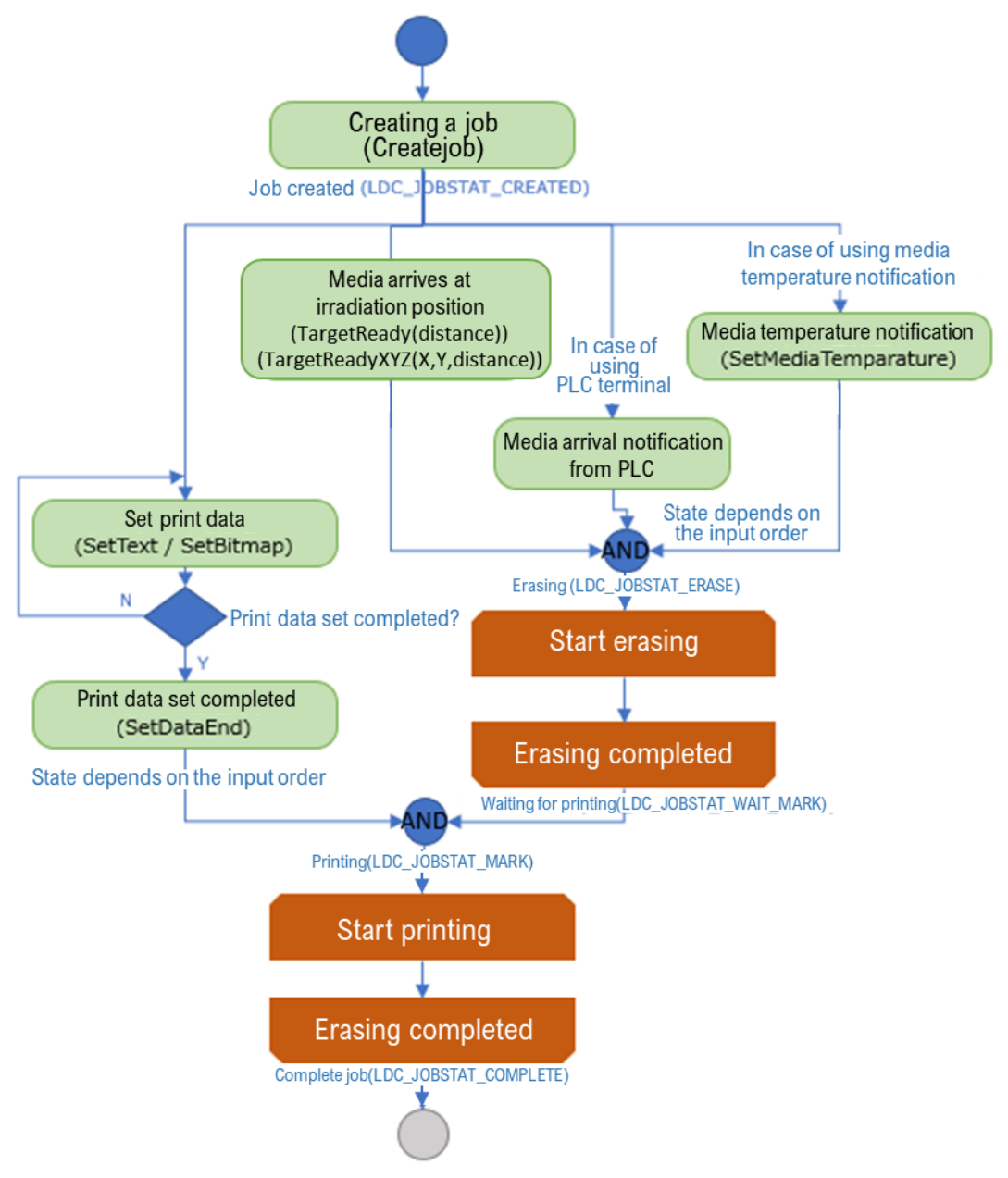

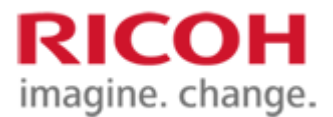

## <span id="page-16-0"></span>**2.3.5. To cancel a job**

The job can be cancelled if it is not "irradiated".

#### <span id="page-16-1"></span>**2.3.6. Processing when an error occurs**

If an error occurs in the controller, all jobs generated at the time of the error will fail and be removed. Therefore, all failed jobs need to be reset.

After removing the error factor by the user, an attempt is made to cancel the error. In some cases, however, the error cannot be cleared because the cause cannot be removed depending on the error type.

If the error is cleared successfully, the controller enters the ready state and enters the standby state. It is necessary to shift to the irradiable state again, create a new job from the failed label, reset the data, and resume processing. (「2.2. See Preparation Process.

## <span id="page-16-2"></span>**2.4. Termination processing**

When completing irradiation processing, be sure to execute the termination processing after confirming that all jobs have been completed.

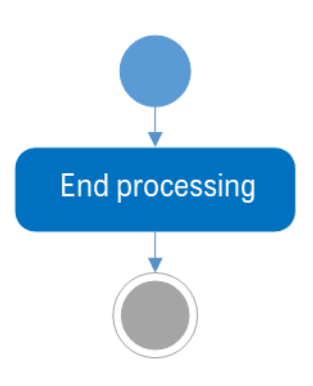

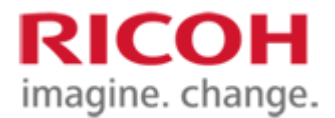

## <span id="page-17-0"></span>**3. Data definition**

## <span id="page-17-1"></span>**3.1. Values indicating the status and mode**

In SDK, values indicating a constant state and mode are not enumerated, but are treated as INT type. The values and meanings that can be specified for each state and mode group are described in this chapter.

## <span id="page-17-2"></span>**3.1.1. Running state of the job**

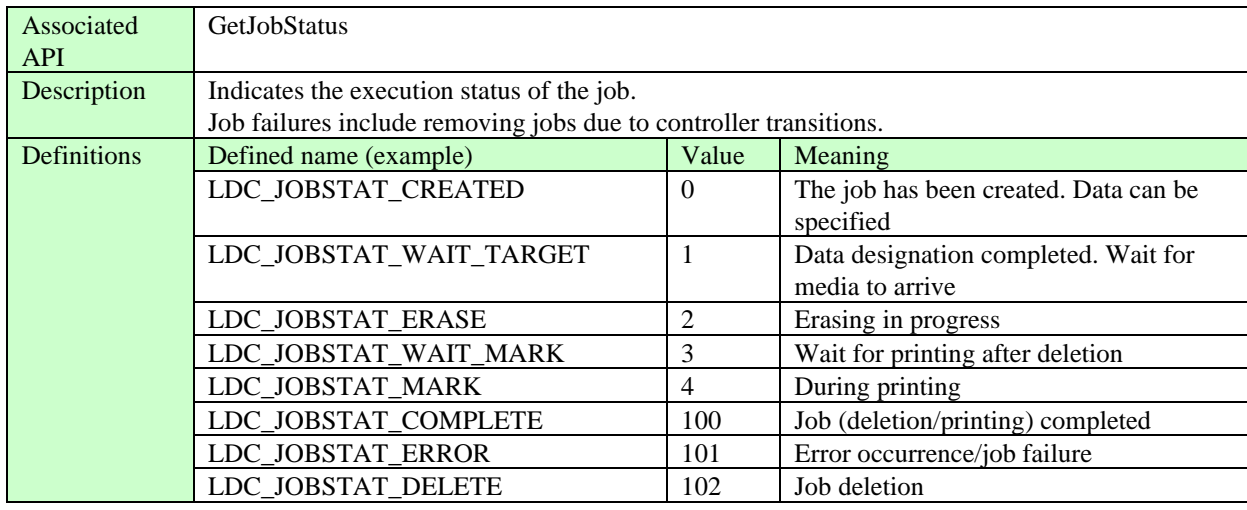

## <span id="page-17-3"></span>**3.1.2. Controller state**

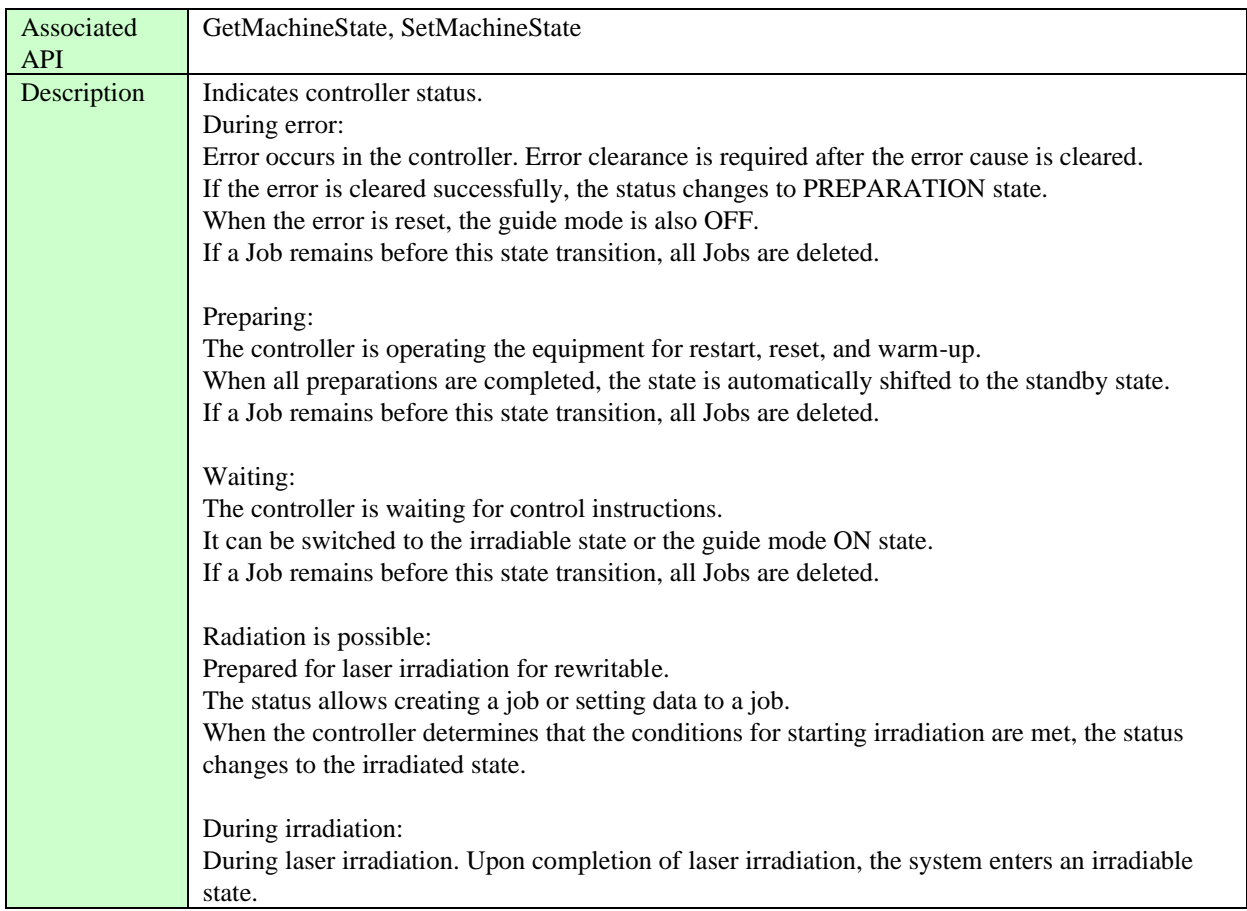

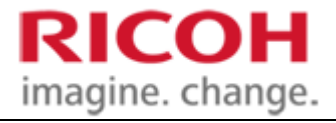

 $\overline{\phantom{0}}$ 

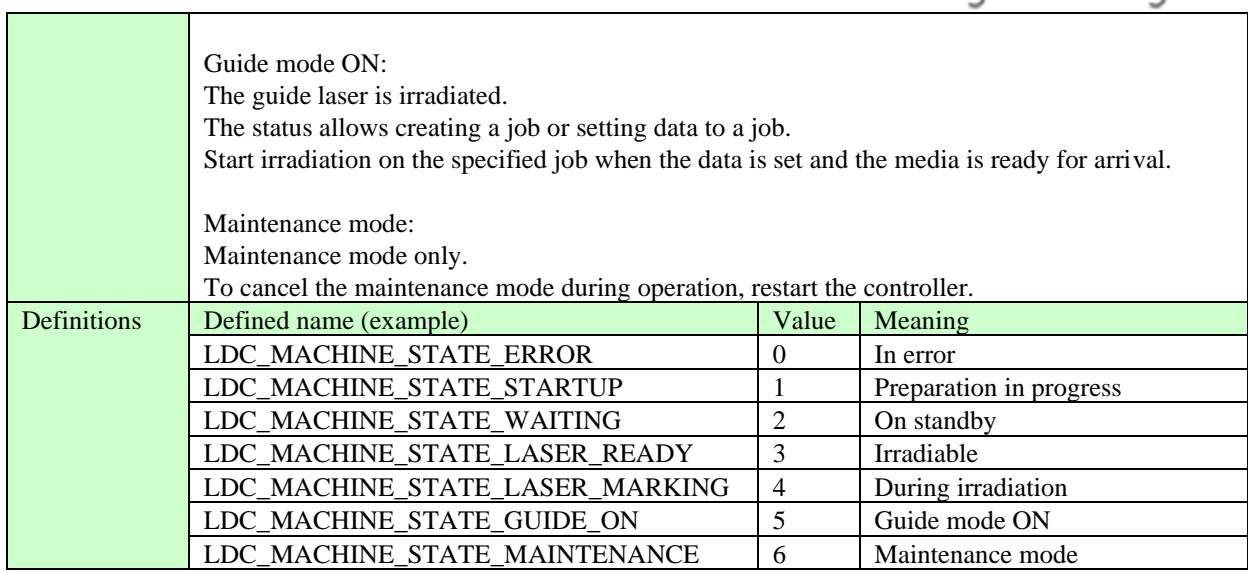

## <span id="page-18-0"></span>**3.1.3. Operation mode**

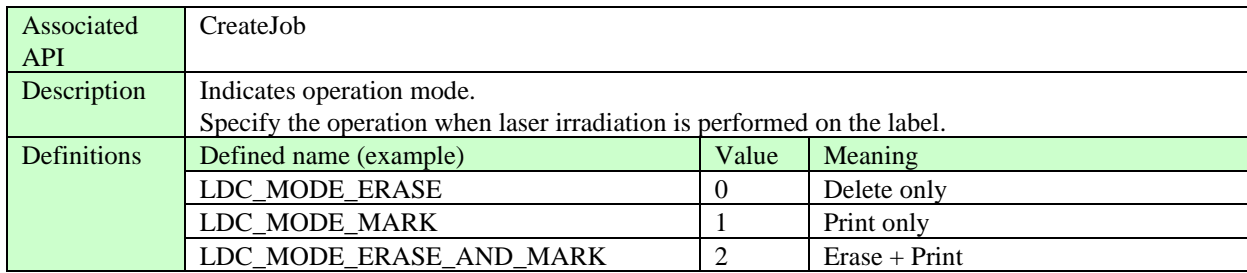

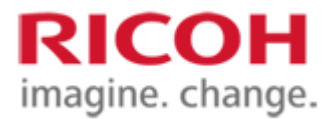

## <span id="page-19-0"></span>**4. Interface specification**

## <span id="page-19-1"></span>**4.1. For the use**

SDK is developed in C, C++ languages and discloses the API in a C-language function format.

Detailed formats are provided in the "C,C++ Interface Reference" section of this chapter.

The SDK also contains a sample source for use in the Java language, which will implement the function via Java Native Access (JNA).

The format for use with the Java language described in the sample source is described in the column "Interface Reference for Java" in this chapter.

When using the SDK from any language, the application must explicitly link this SDK.

## **● Interface reference for C,C++**

Call GetLDM Controller to obtain control handle for selected SG controller. When each API is executed, the acquired control handle is specified as an argument and executed in order to identify the SG controller to be controlled. The acquired control handle must be released by the Release LDM Controller after SDK termination processing.

## **● Interface reference for Java**

Call getLDM Controller to obtain control handle for selected SG controller. Each Java language API specifies and executes the acquired control handle as an argument in order to identify the SG controller to be controlled. The acquired control handle must be released by the release LDM controller after SDK termination processing.

### <span id="page-19-2"></span>**4.2. Preparation process**

### <span id="page-19-3"></span>**4.2.1. API specifying the controller**

#### **4.2.1.1. GetLDMController**

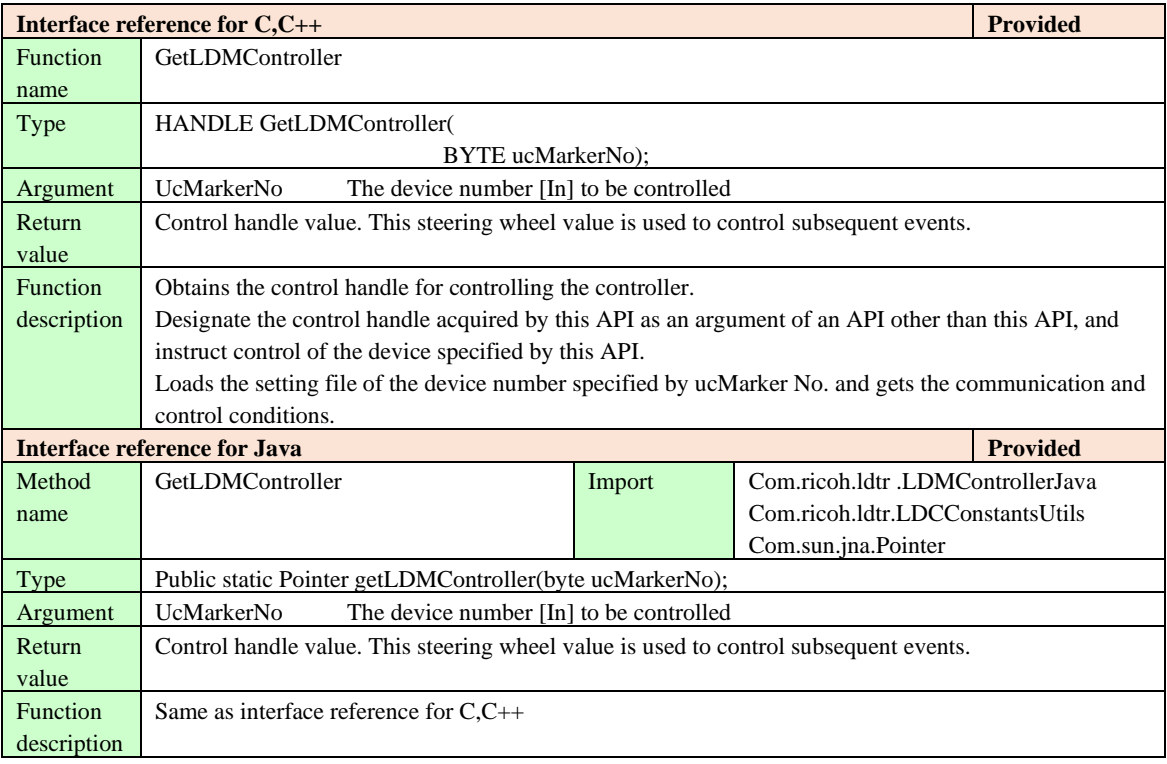

## <span id="page-19-4"></span>**4.2.1. API that starts the controller**

#### **4.2.1.1. PowerOn**

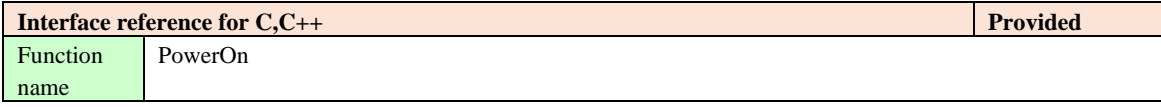

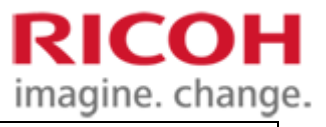

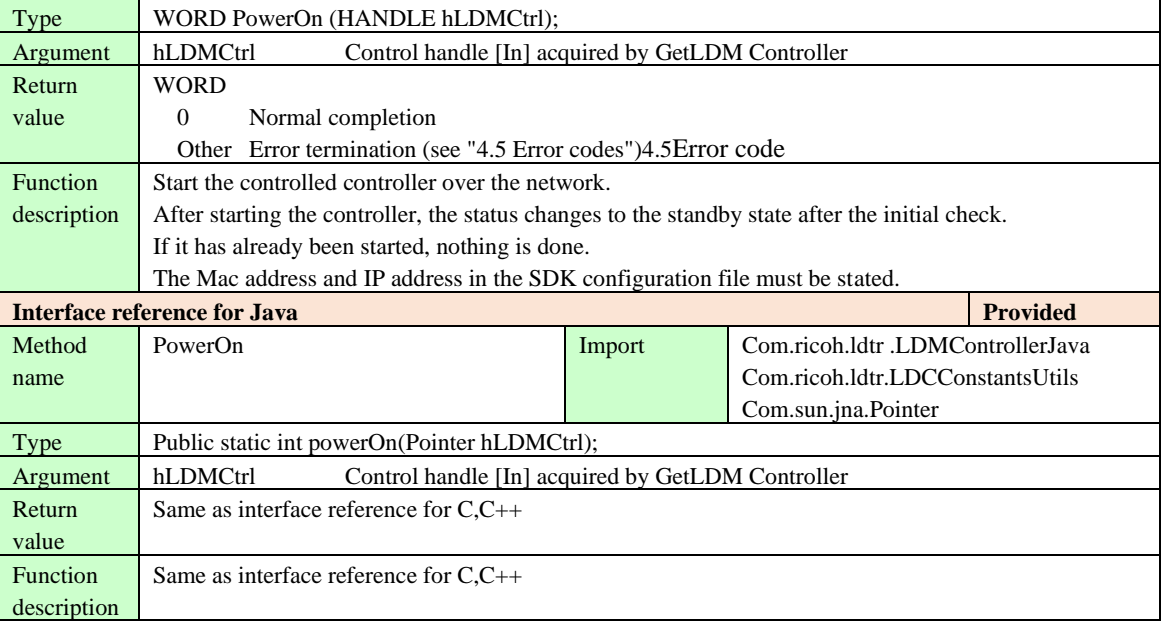

## <span id="page-20-0"></span>**4.2.2. API to connect to the controller**

## **4.2.2.1. Connect**

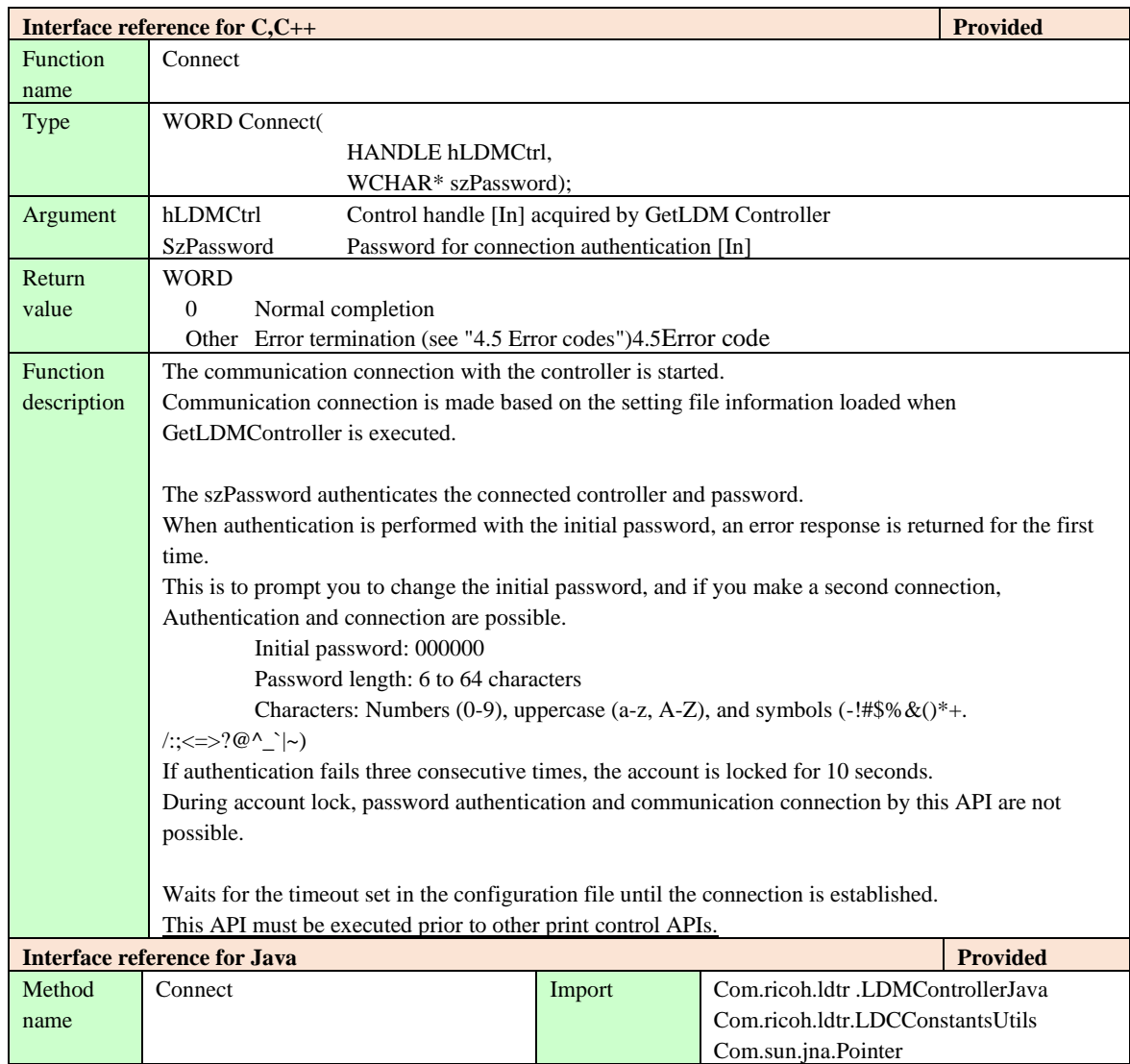

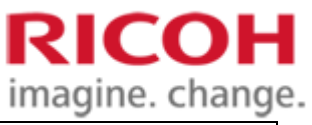

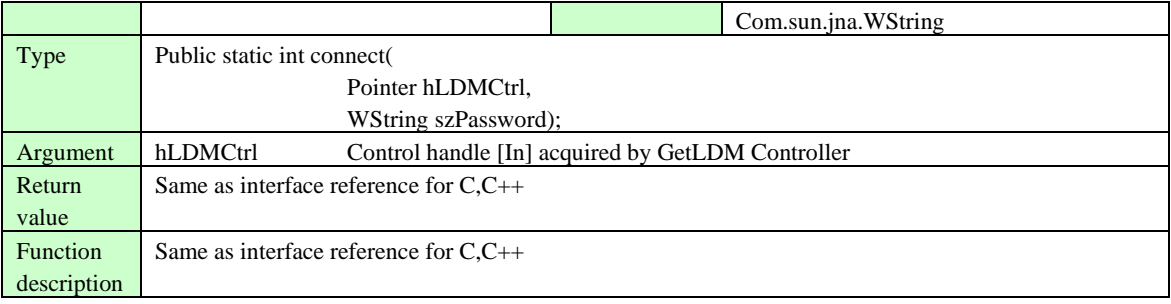

## **4.2.2.2. ChangePassword**

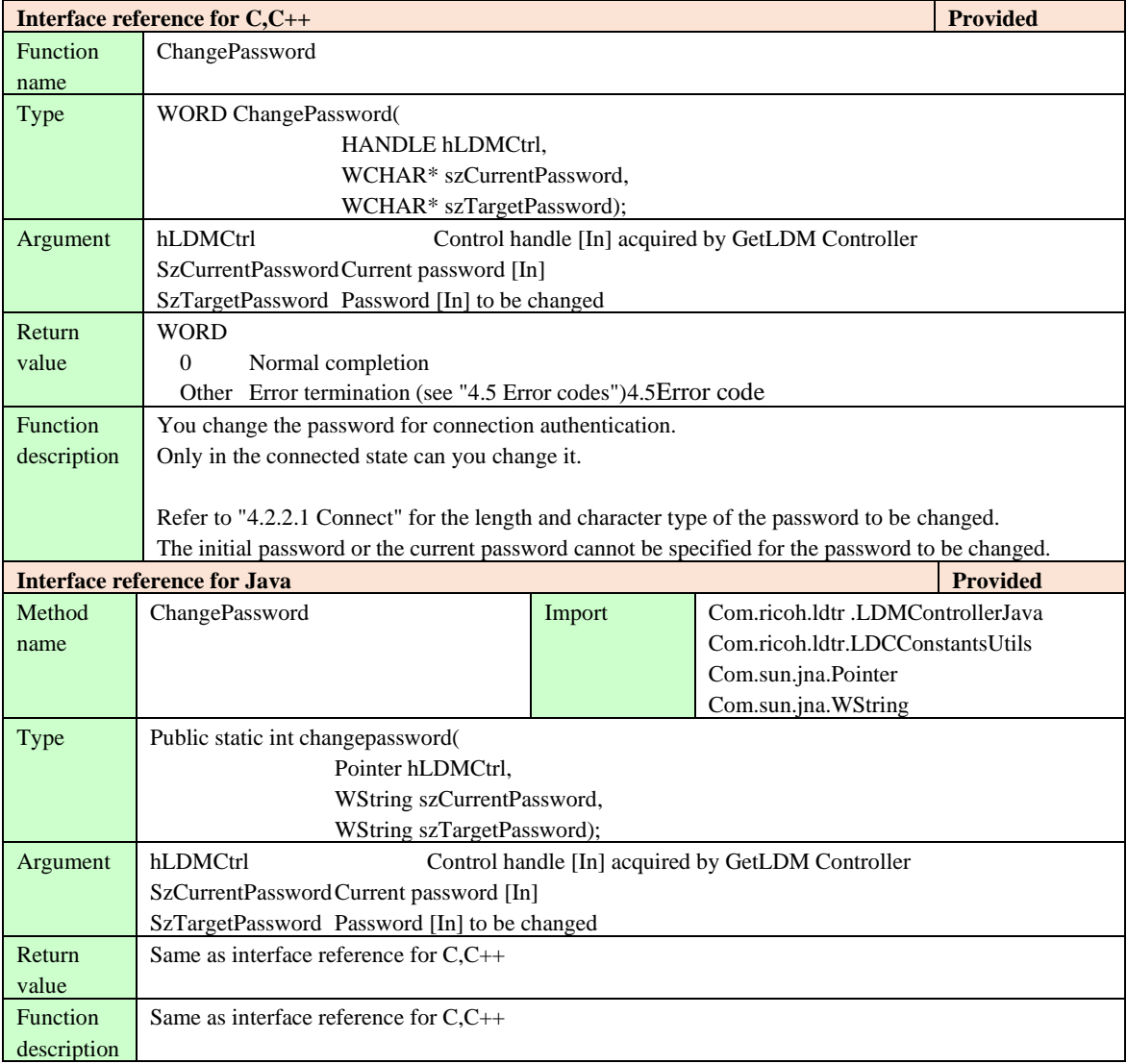

## <span id="page-21-0"></span>**4.2.3. API that controls the controller**

## **4.2.3.1. GetMachineState**

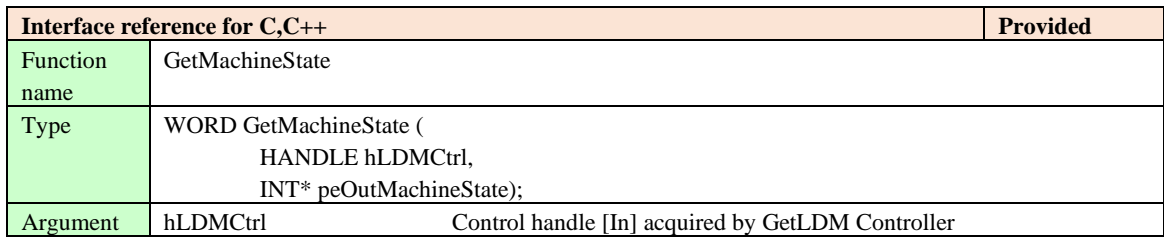

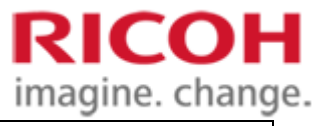

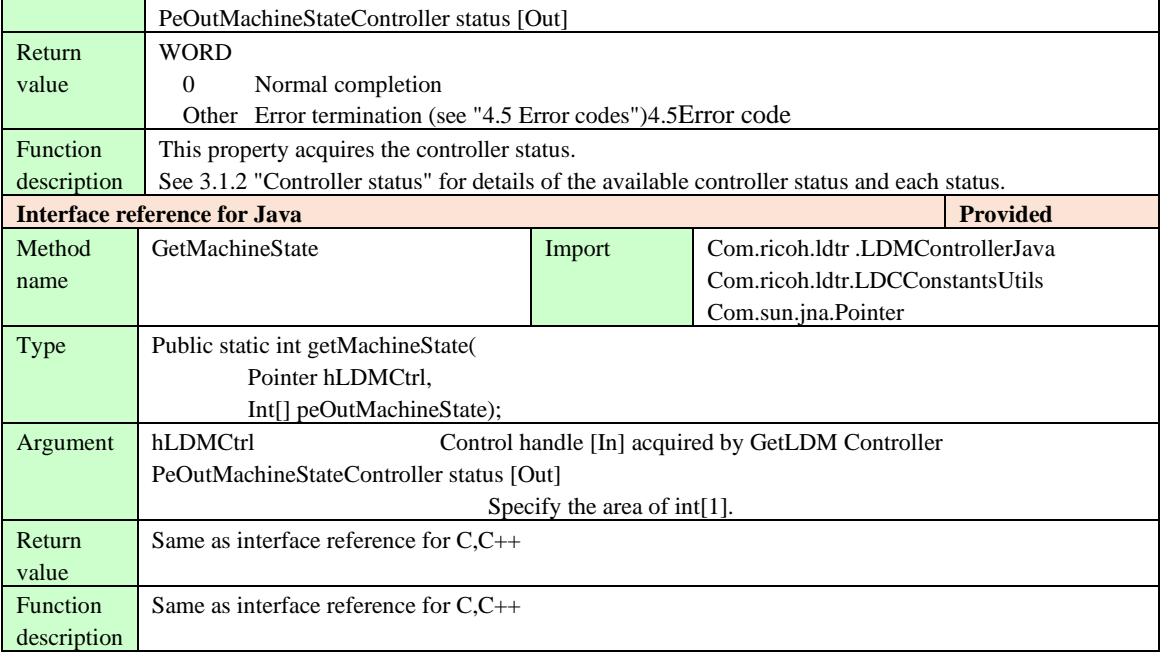

## **4.2.3.2. SetMachineState**

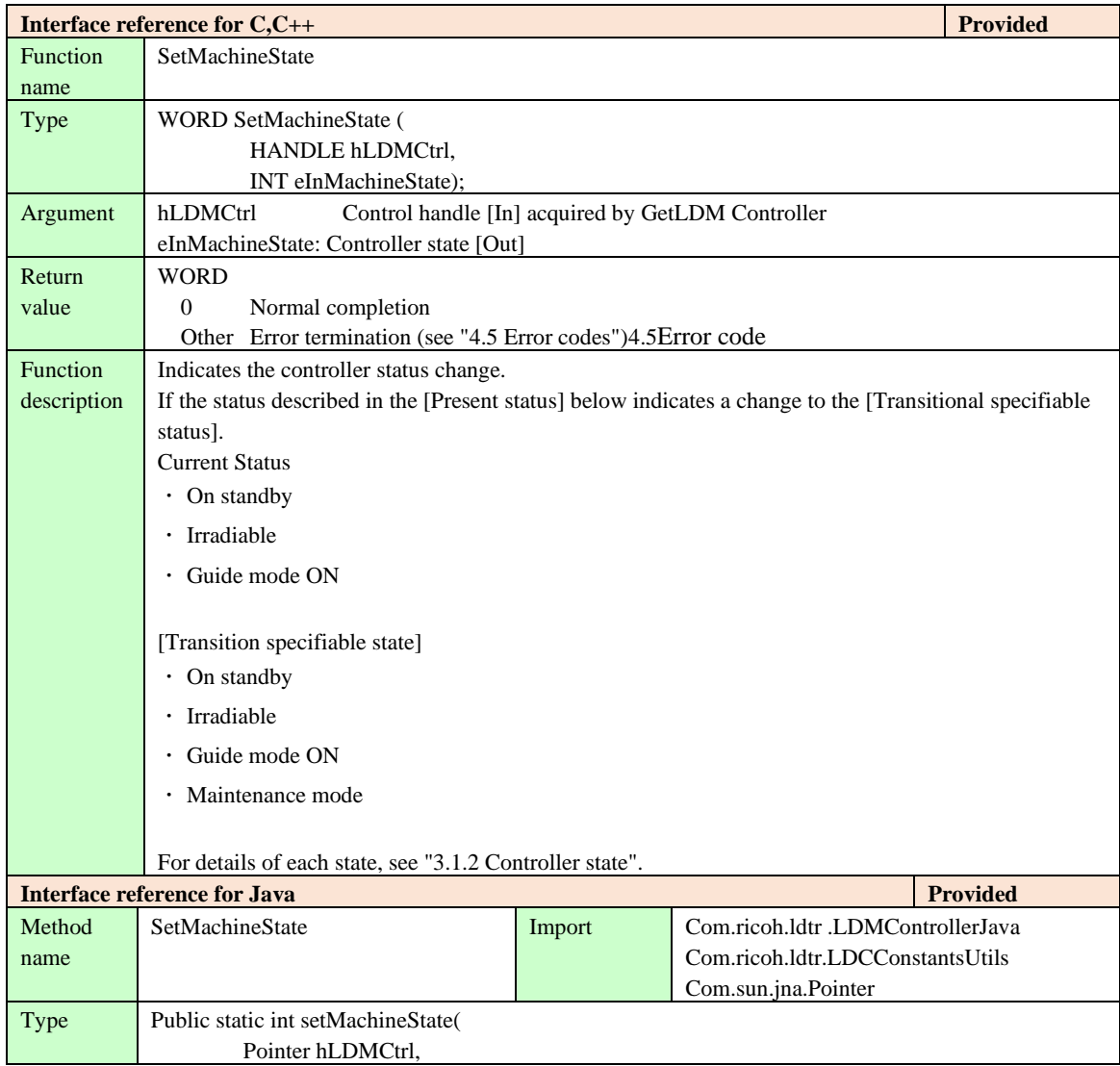

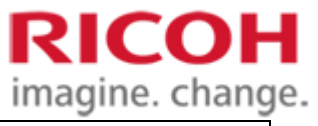

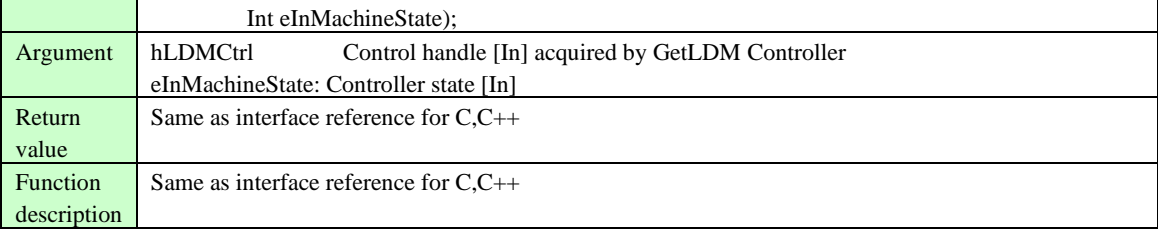

## **4.2.3.3. ResetMaintenanceMode**

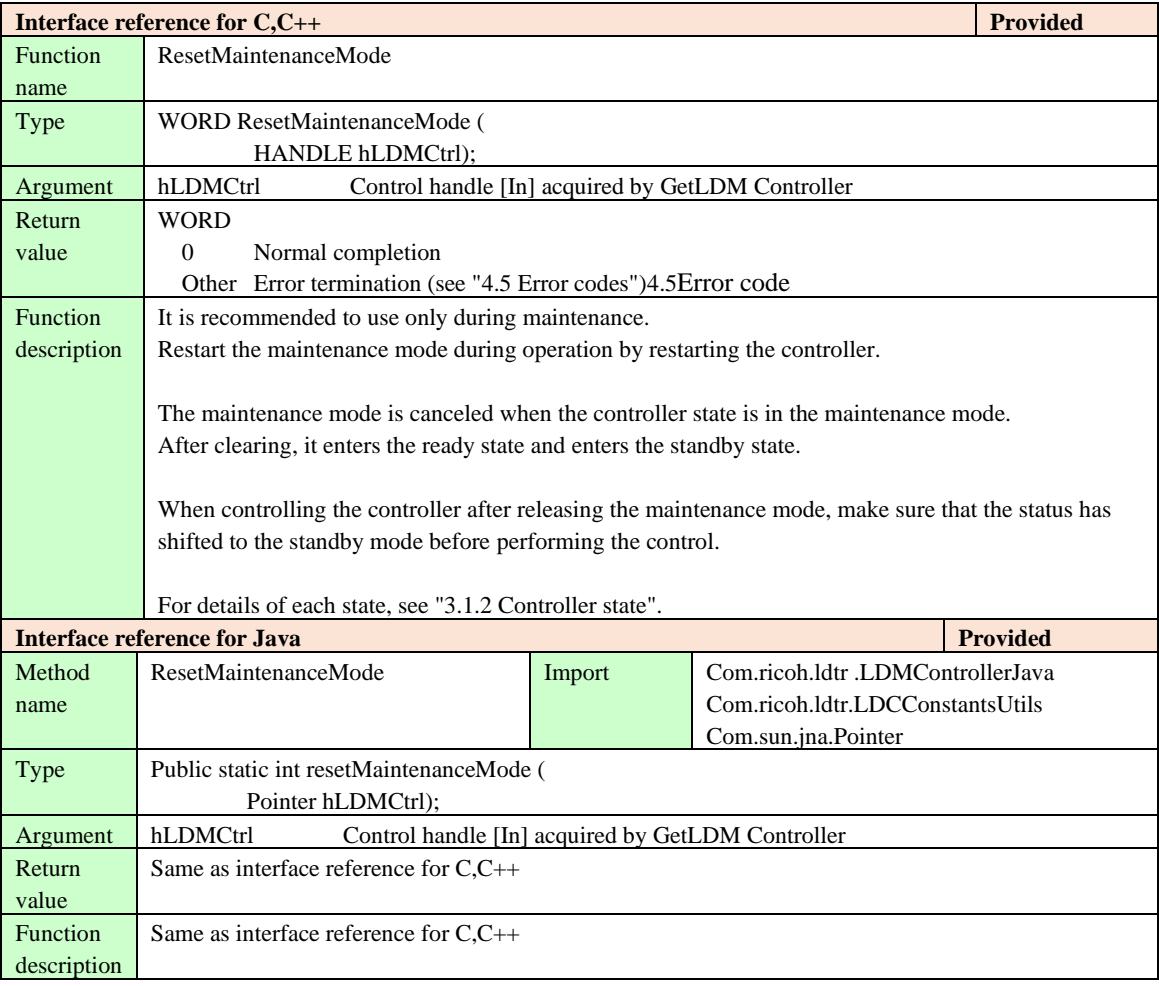

#### **4.2.3.4. GetErrorCode**

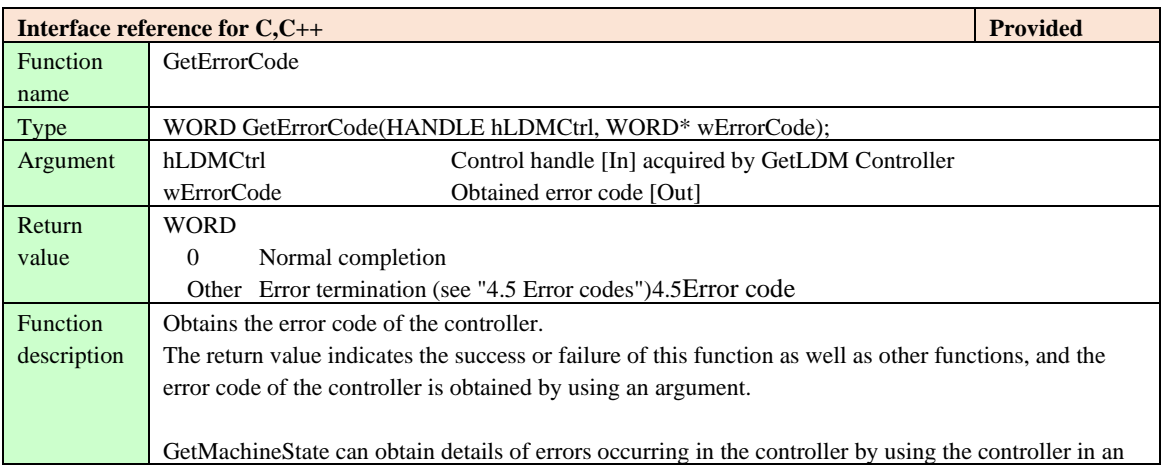

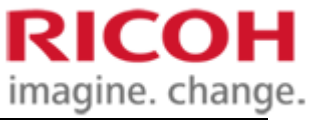

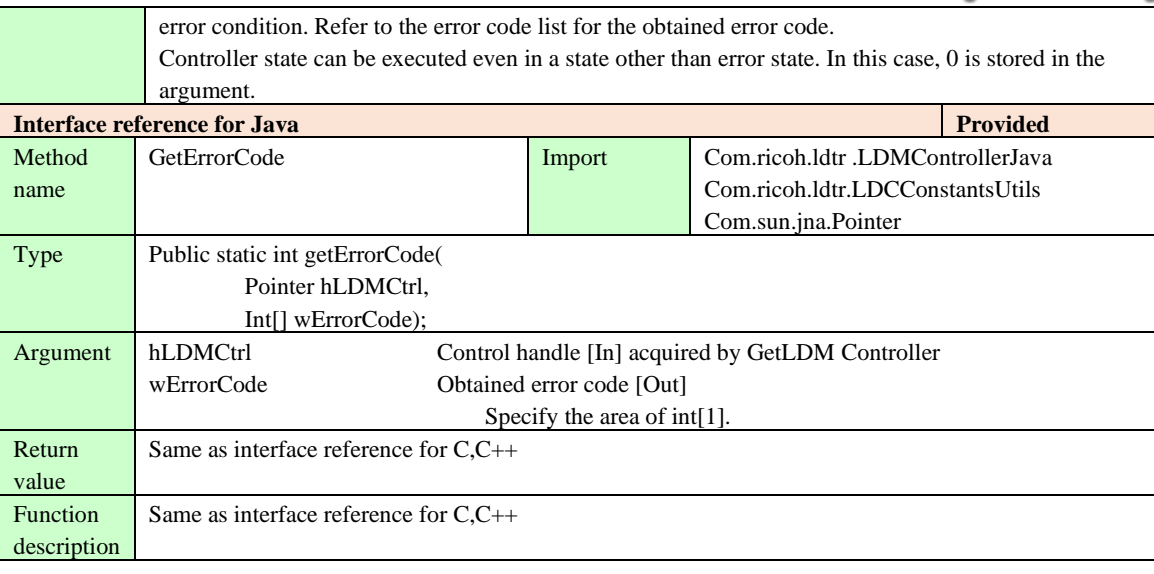

## **4.2.3.5. ResetError**

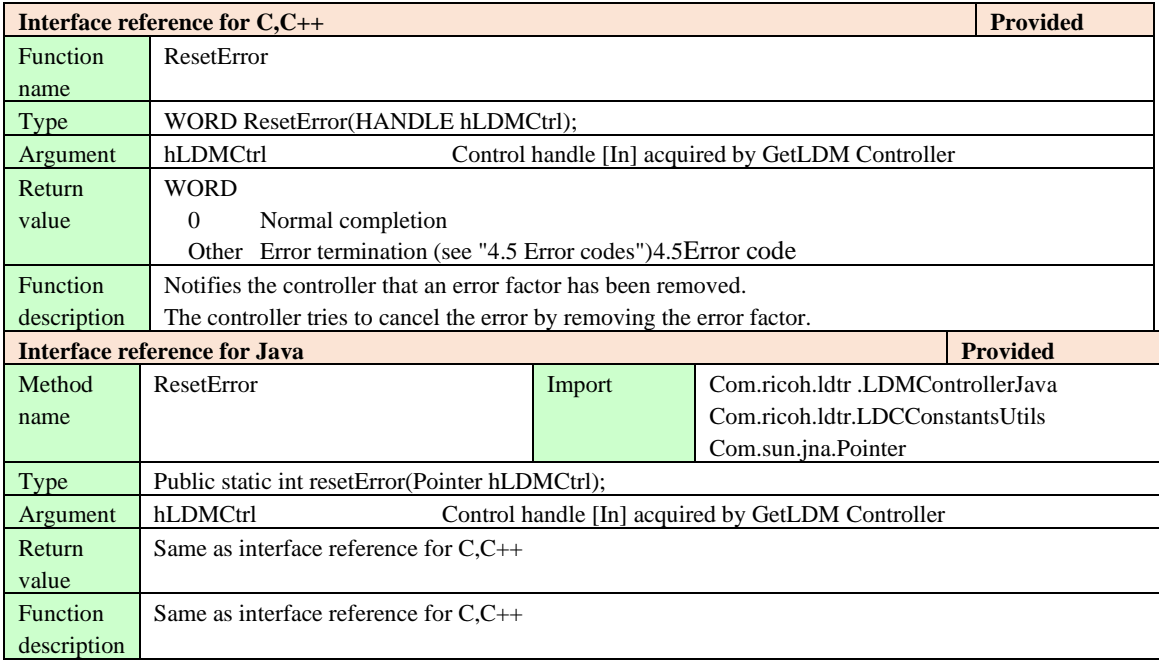

## **4.2.3.6. GetPartsInformation**

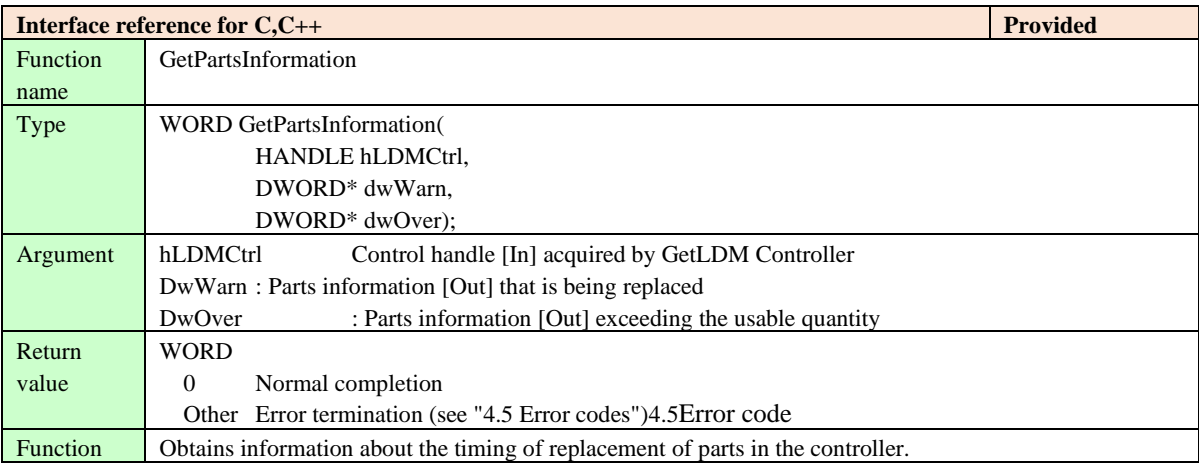

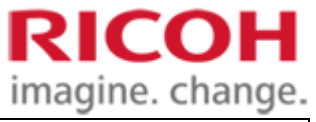

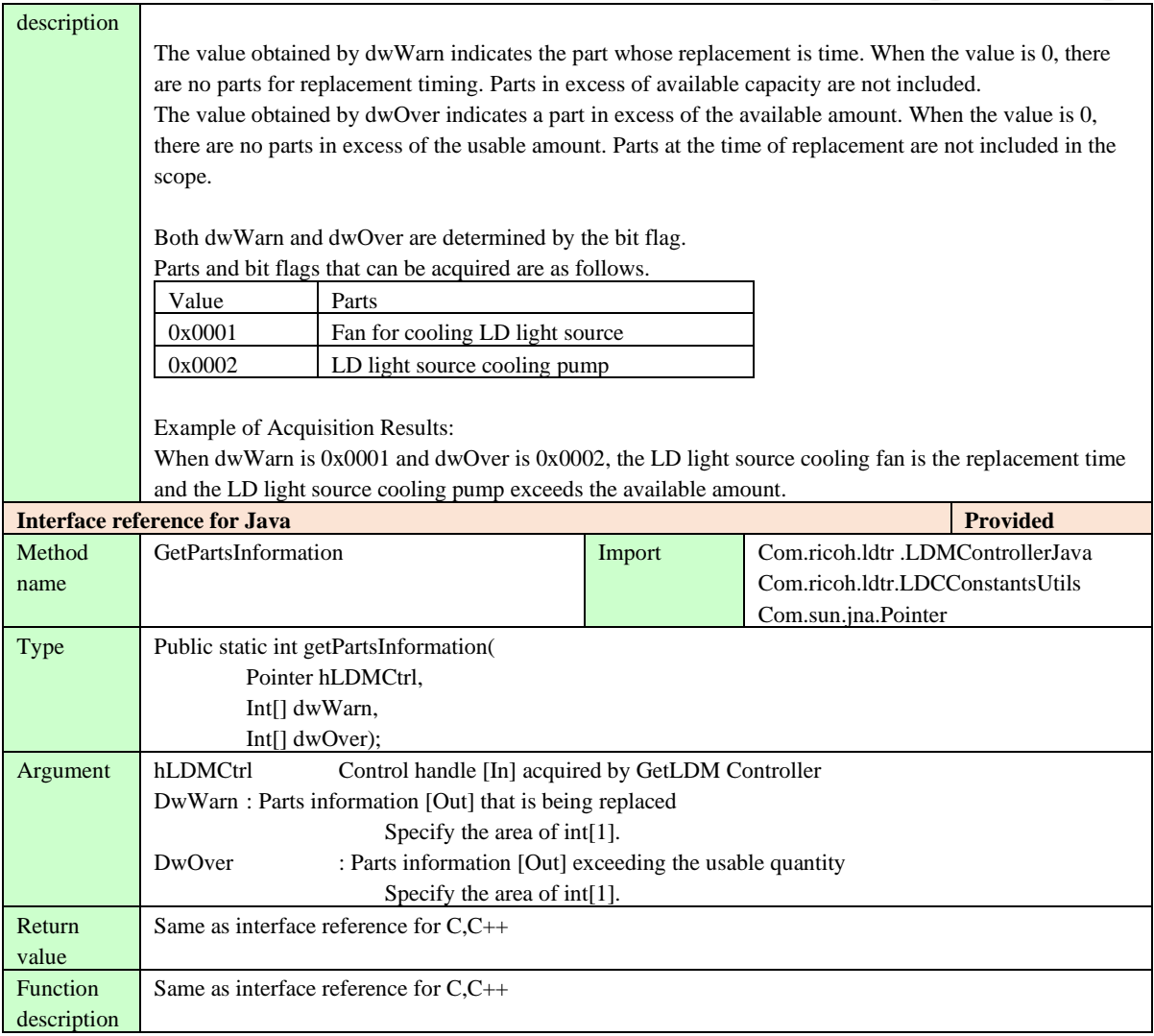

## **4.2.3.7. GetTemperature**

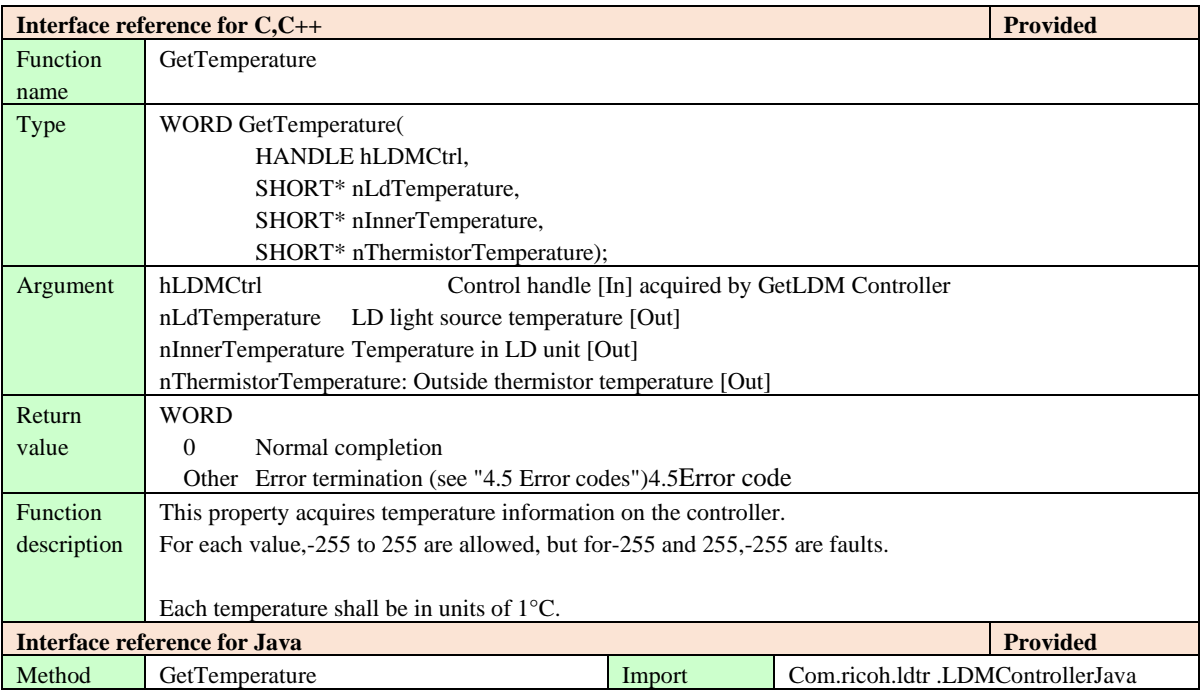

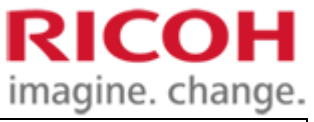

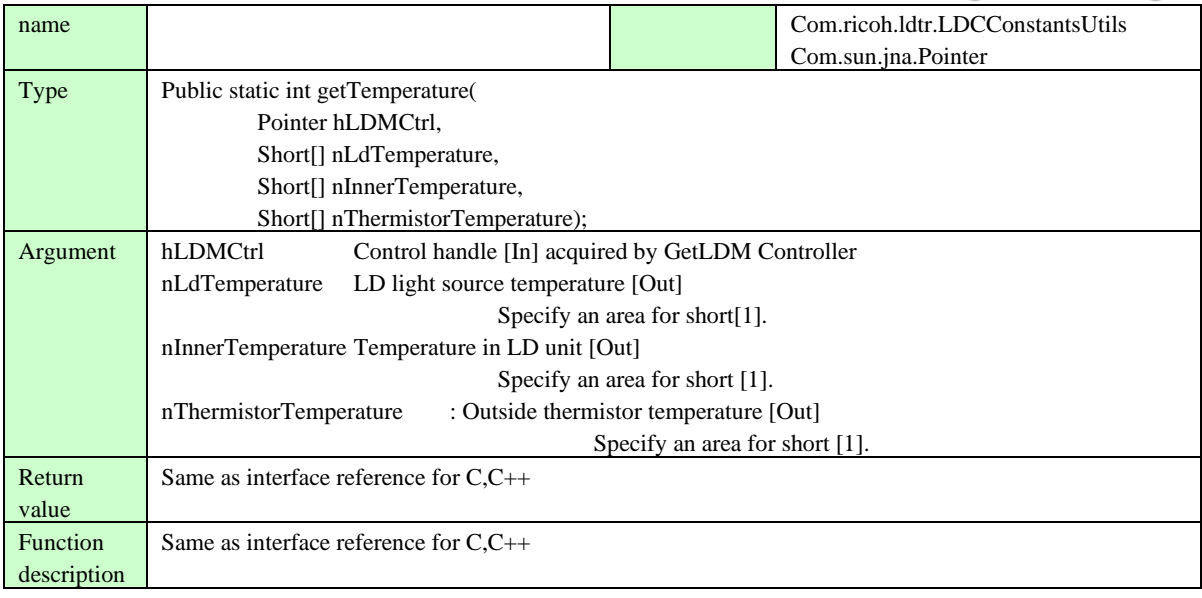

## **4.2.3.8. GetConfig**

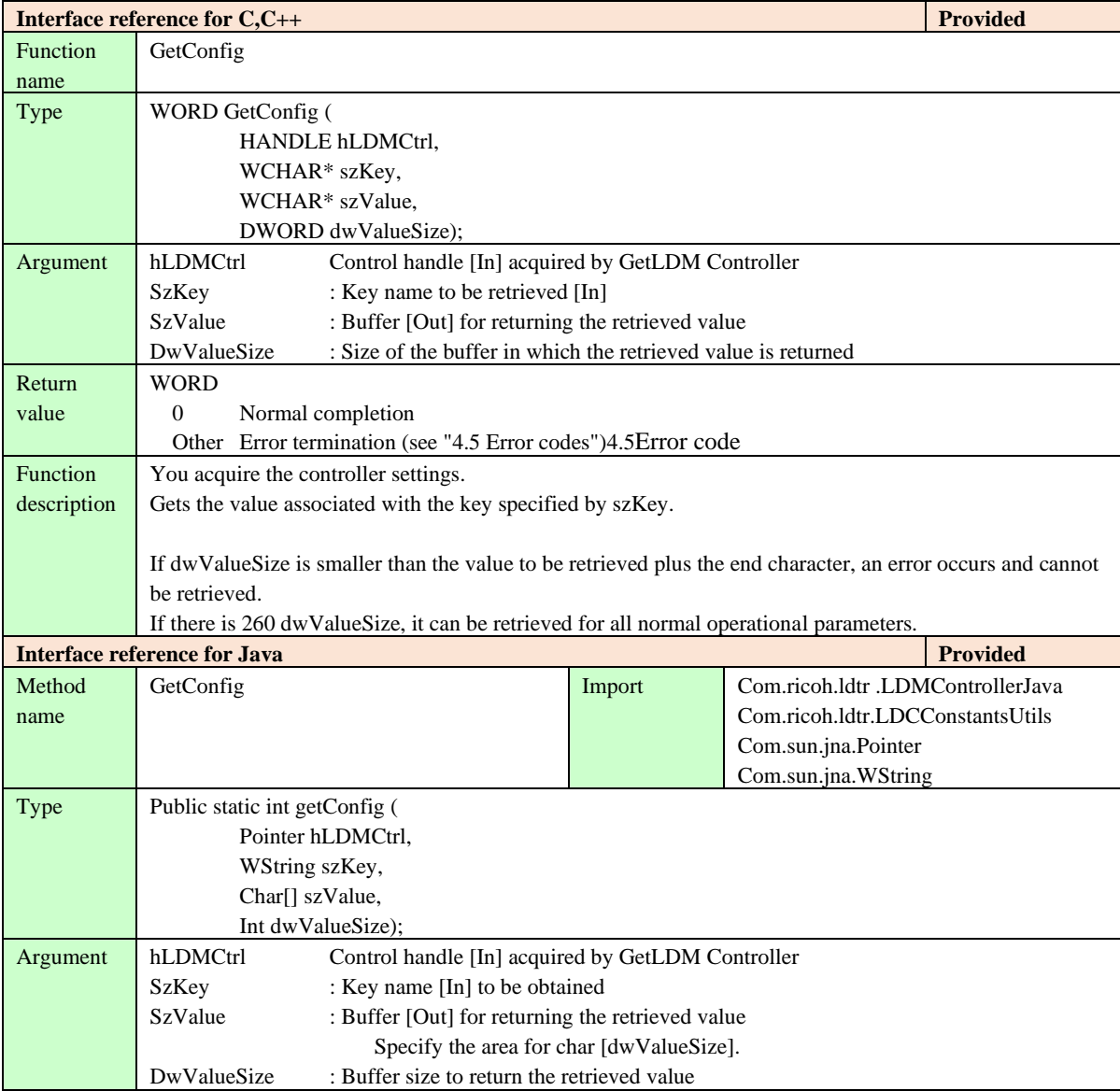

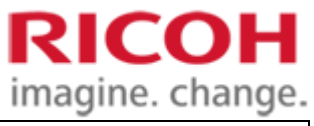

l

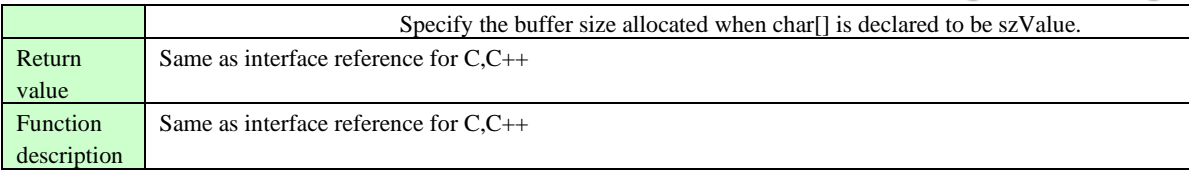

### **4.2.3.9. SetConfig**

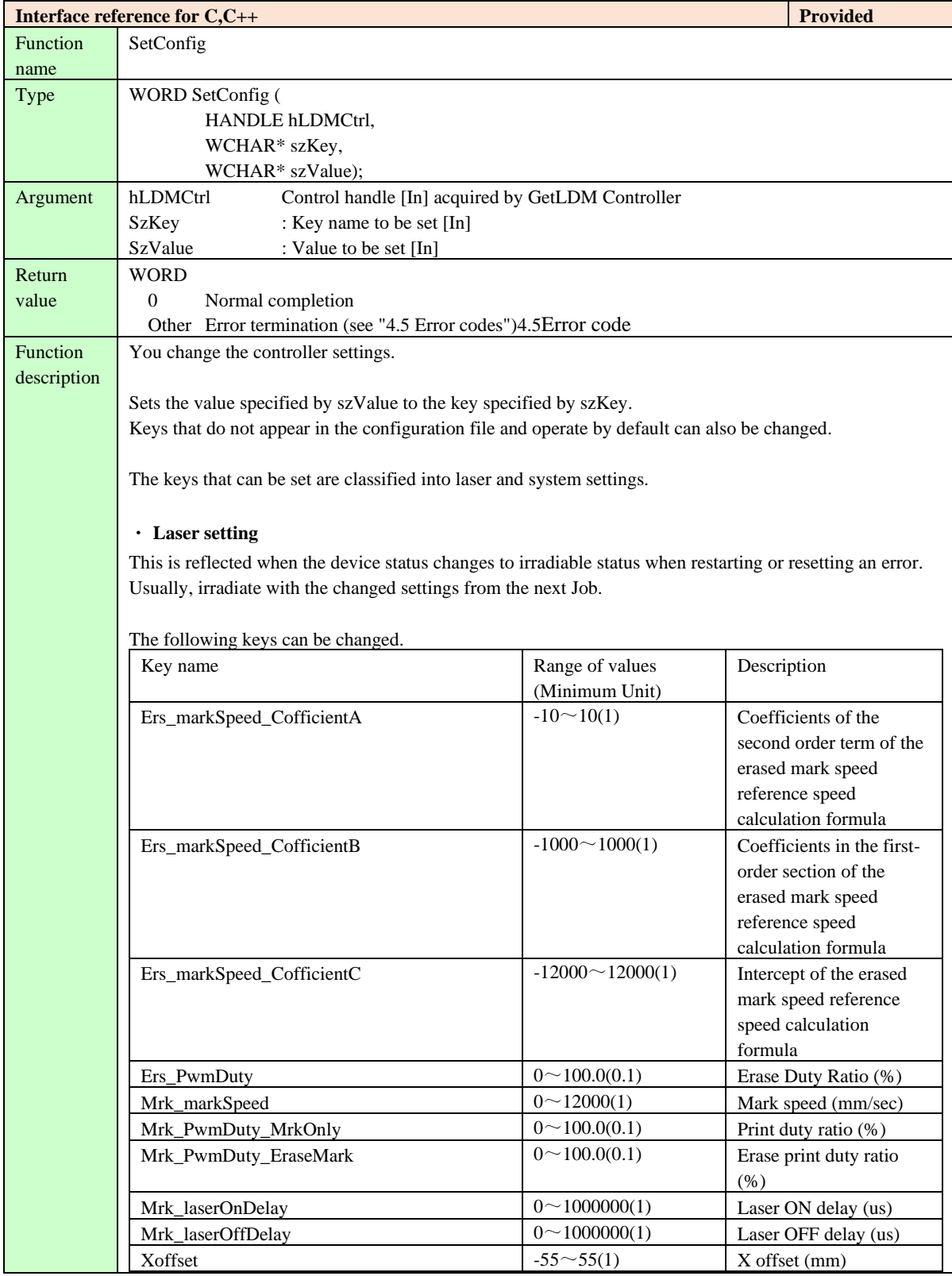

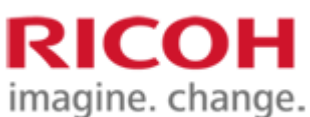

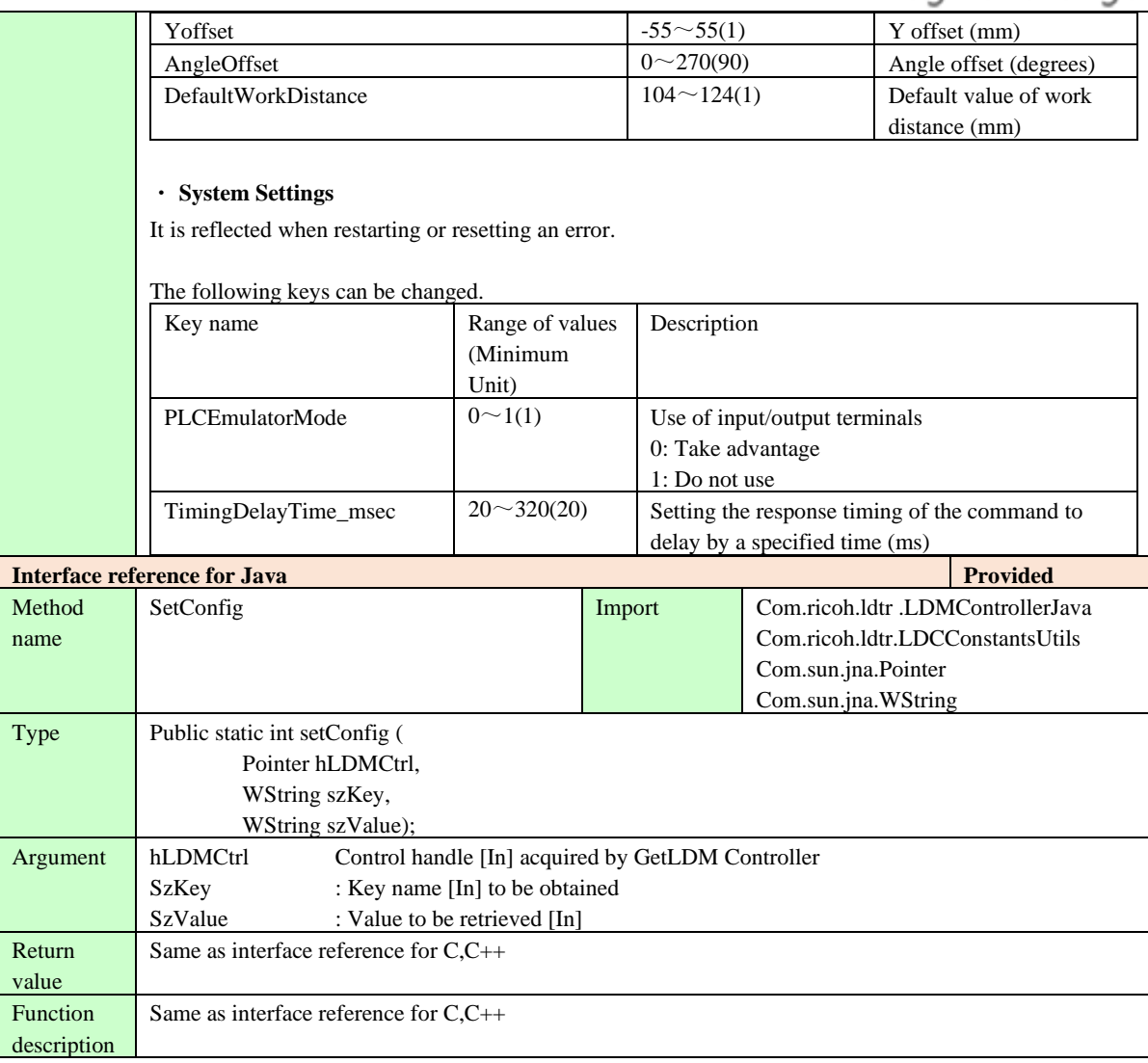

## <span id="page-28-0"></span>**4.3. Irradiation treatment**

## <span id="page-28-1"></span>**4.3.1. APIs for creating and deleting jobs**

## **4.3.1.1. CreateJob**

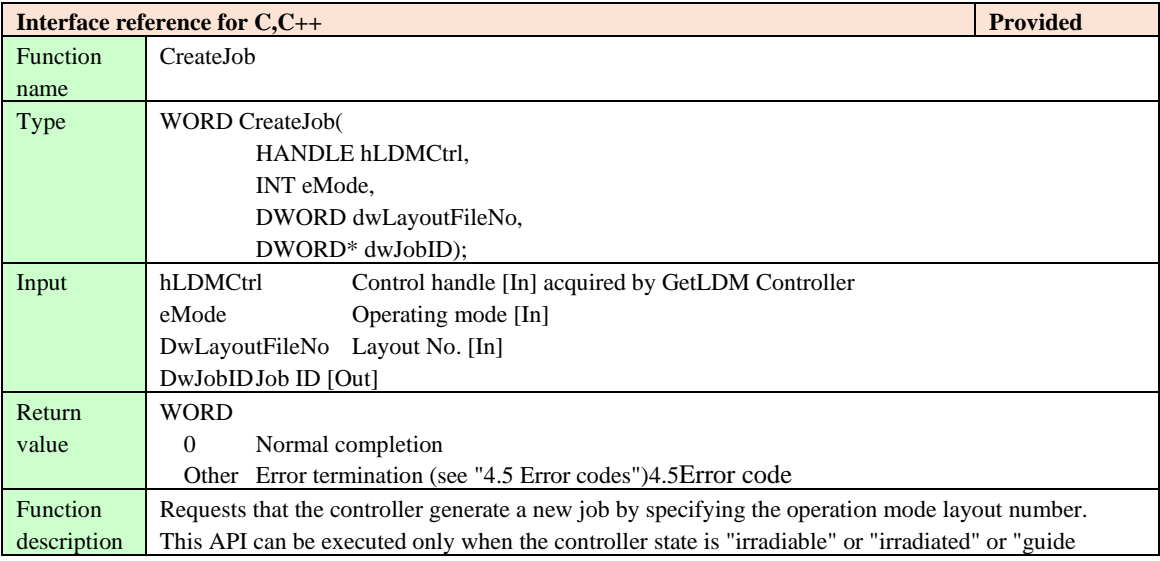

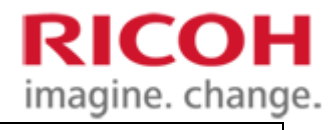

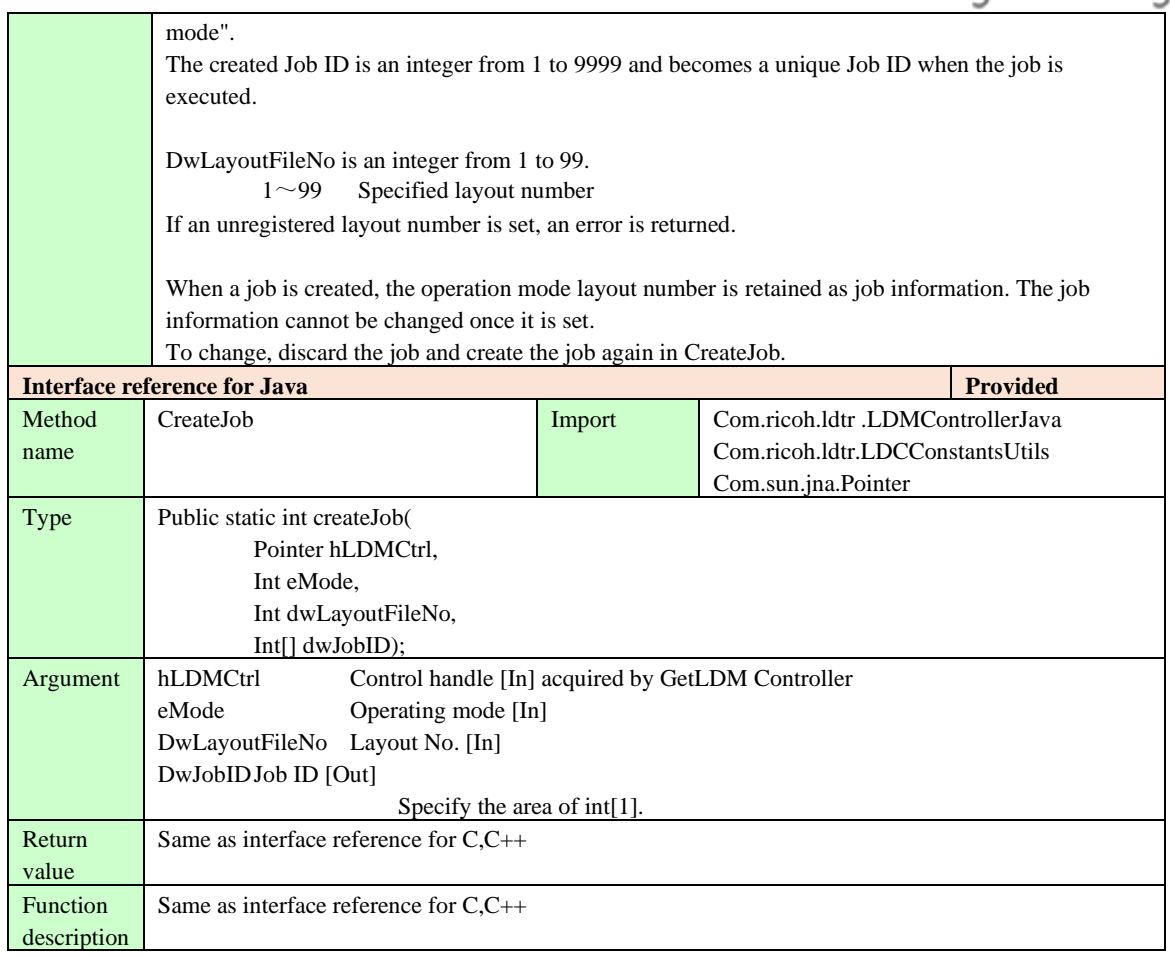

## **4.3.1.2. DeleteJob**

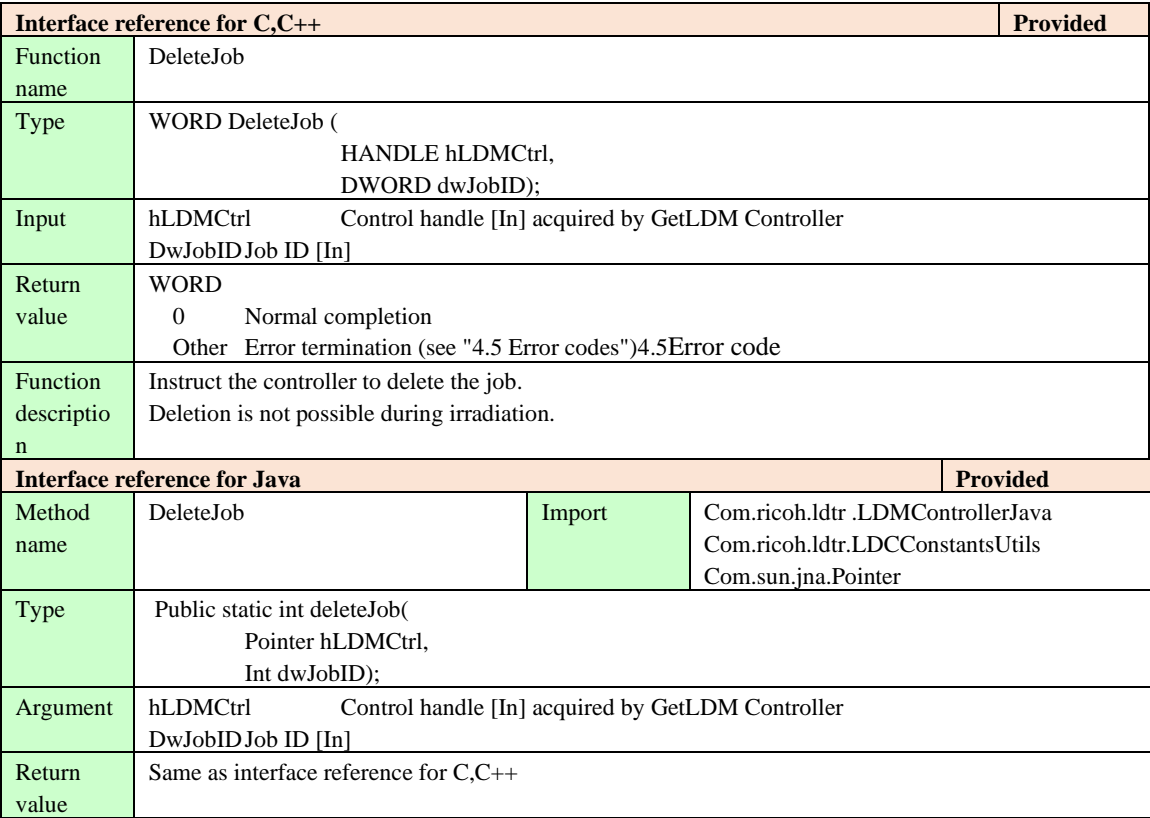

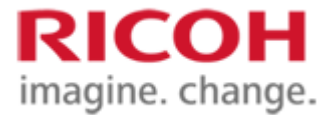

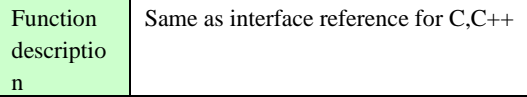

## <span id="page-30-0"></span>**4.3.2. API specifying the print data in the job**

## <span id="page-30-1"></span>**4.3.2.1. IsMarkable**

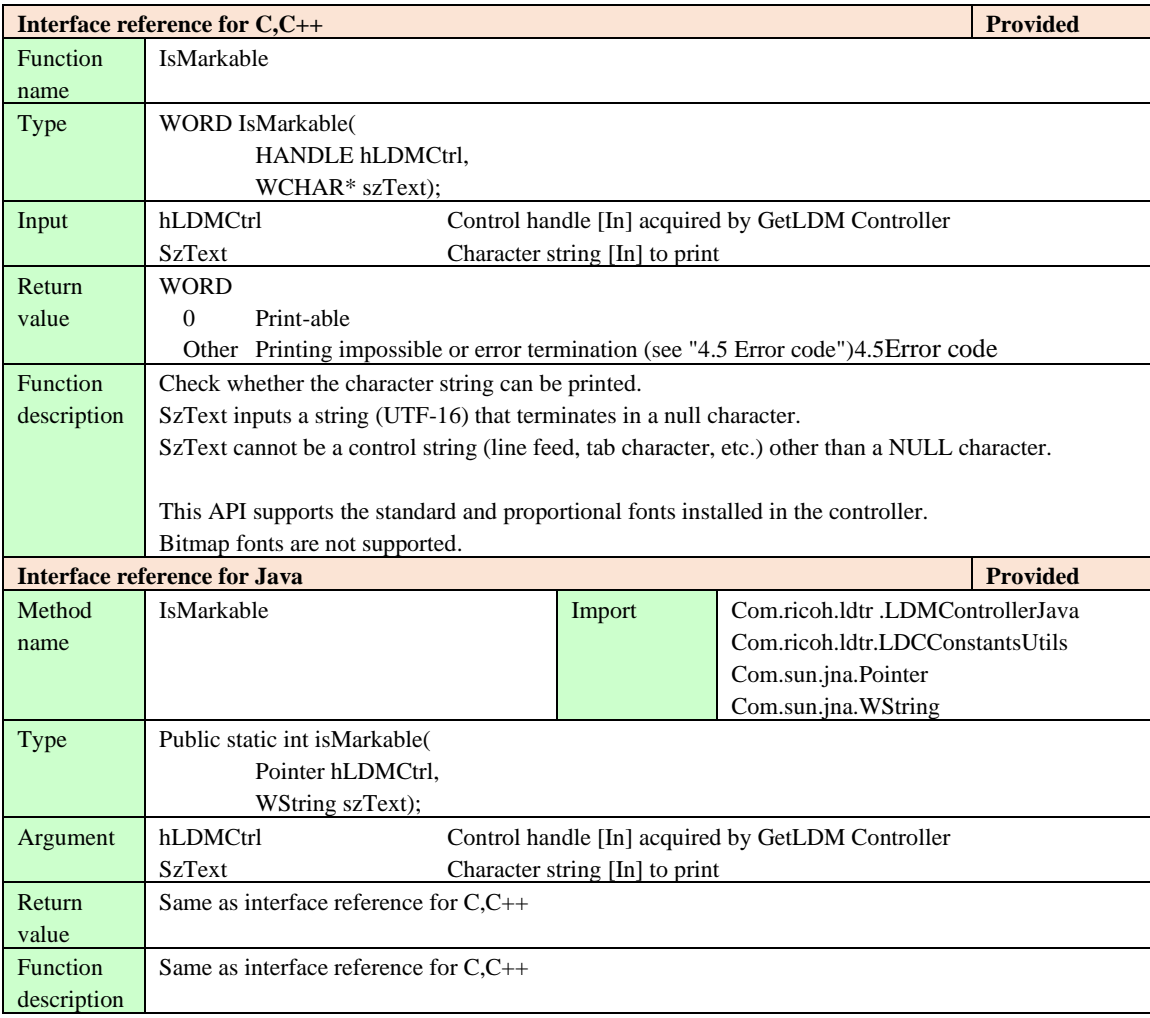

## **4.3.2.2. SetText**

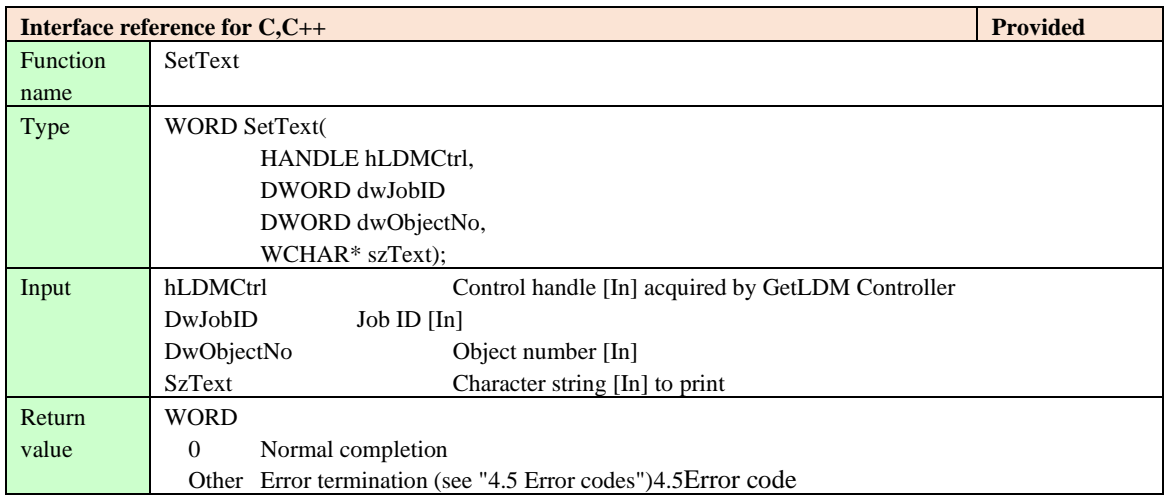

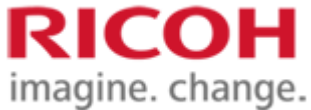

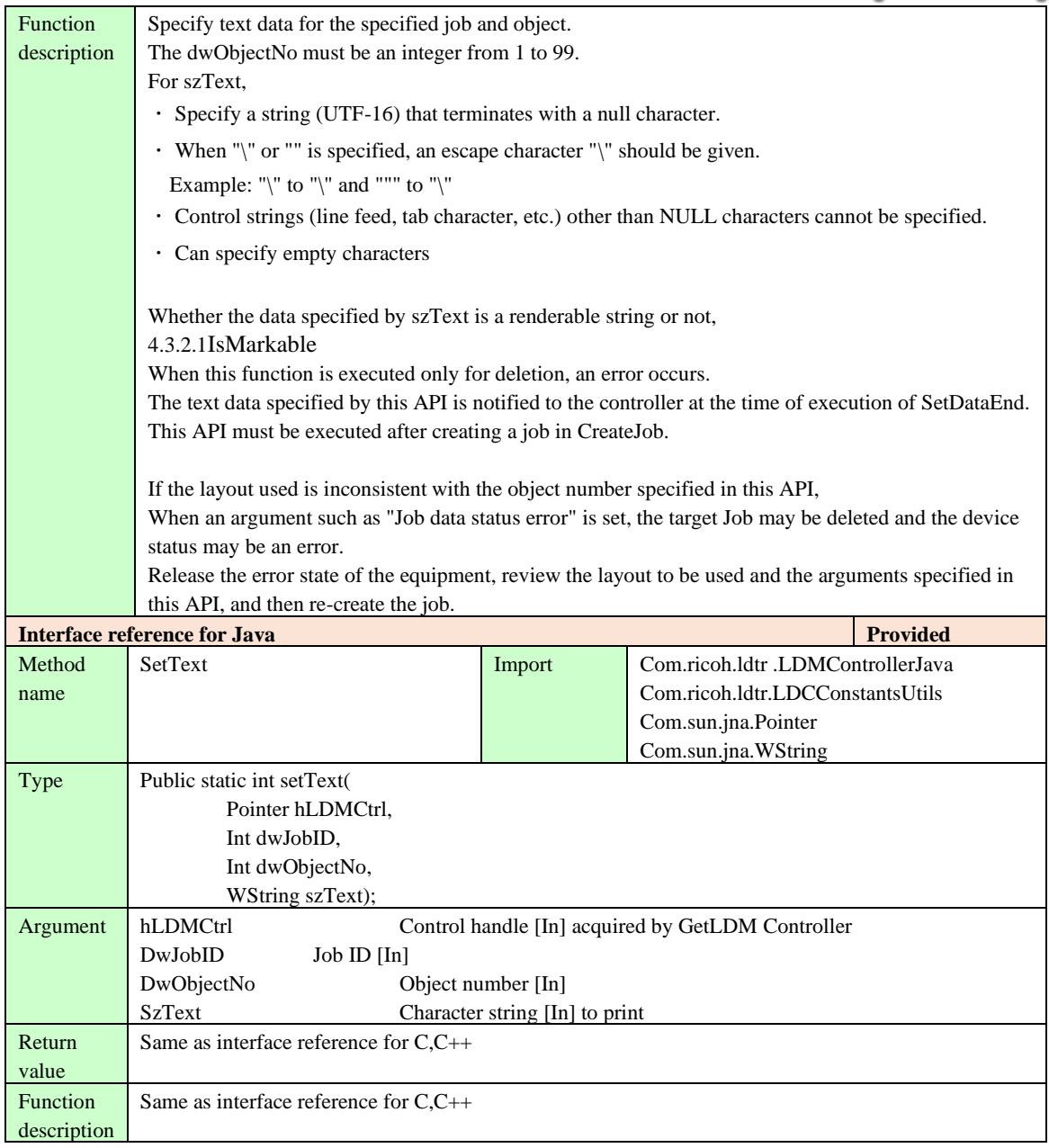

## **4.3.2.3. SetBitmap**

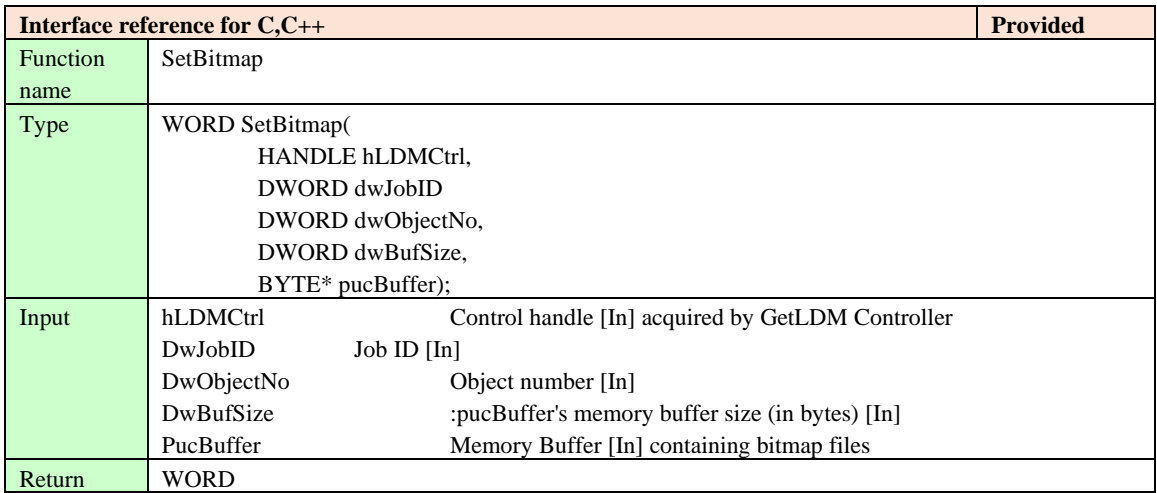

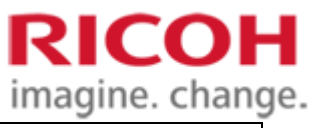

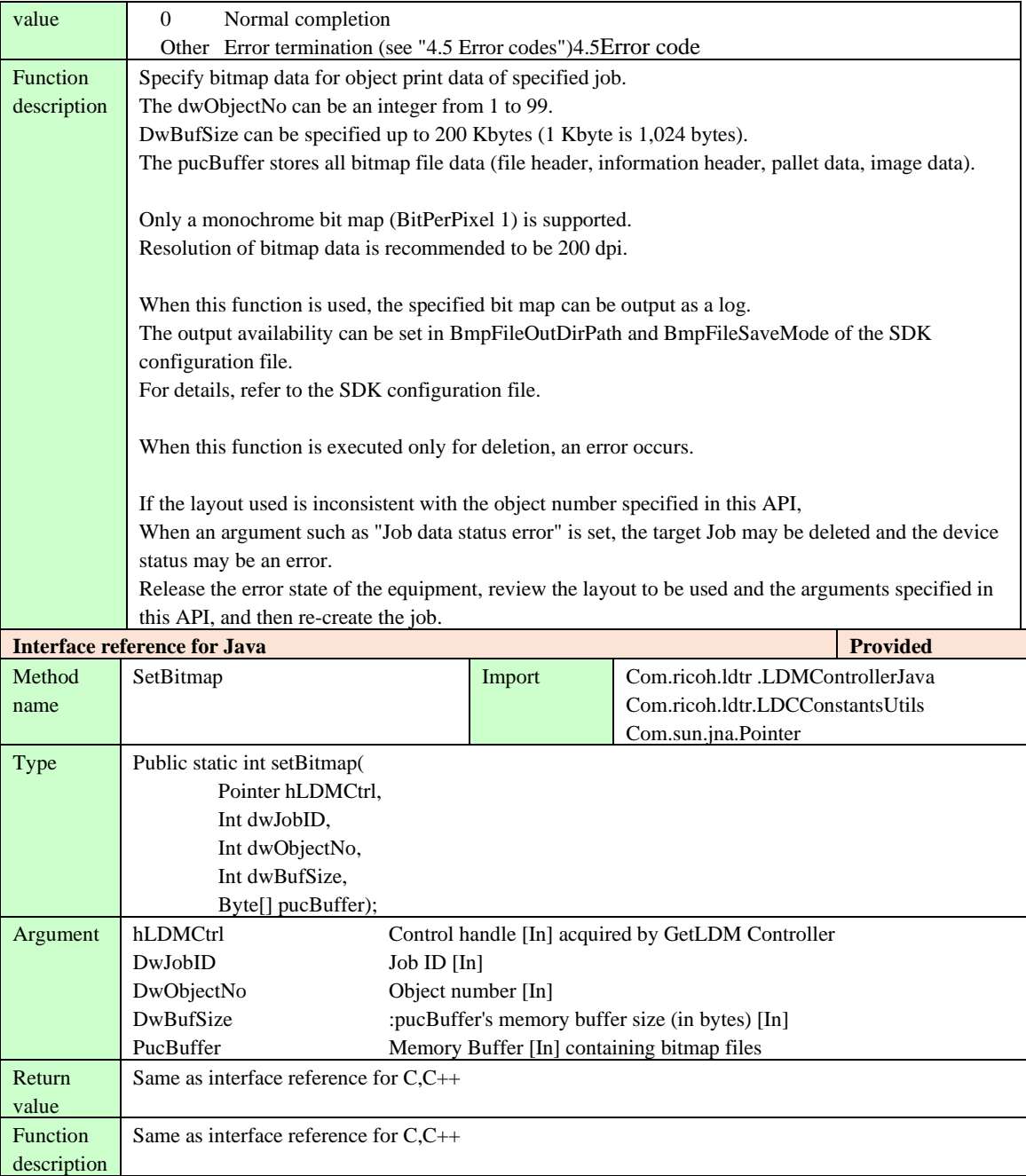

## **4.3.2.4. SetBitmapFile**

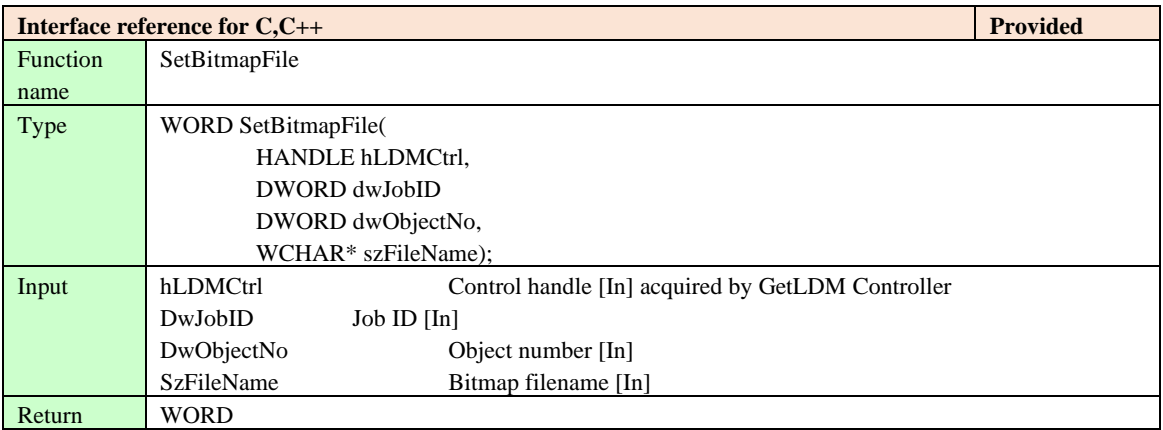

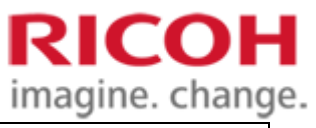

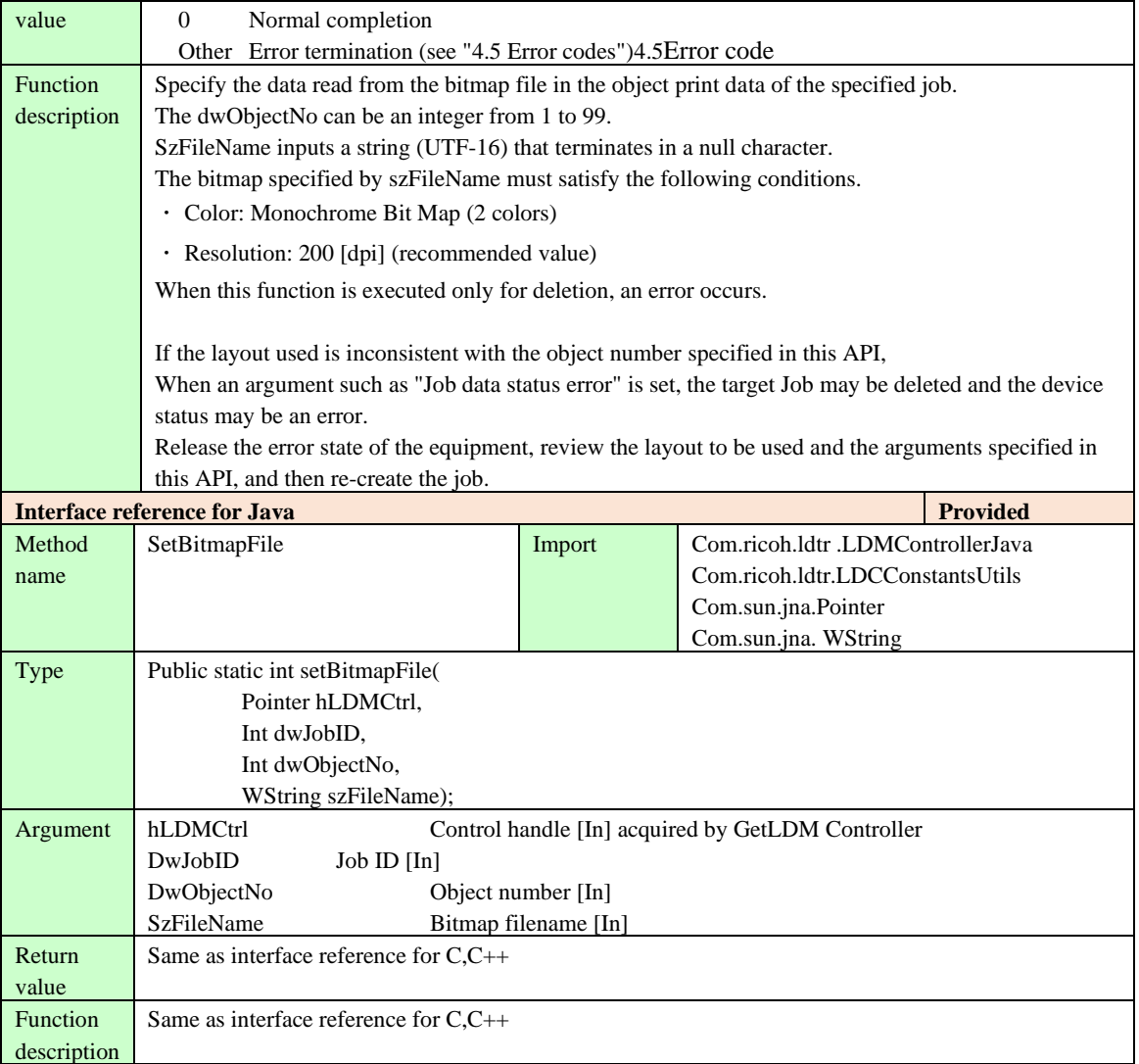

## **4.3.2.5. SetBitmapText**

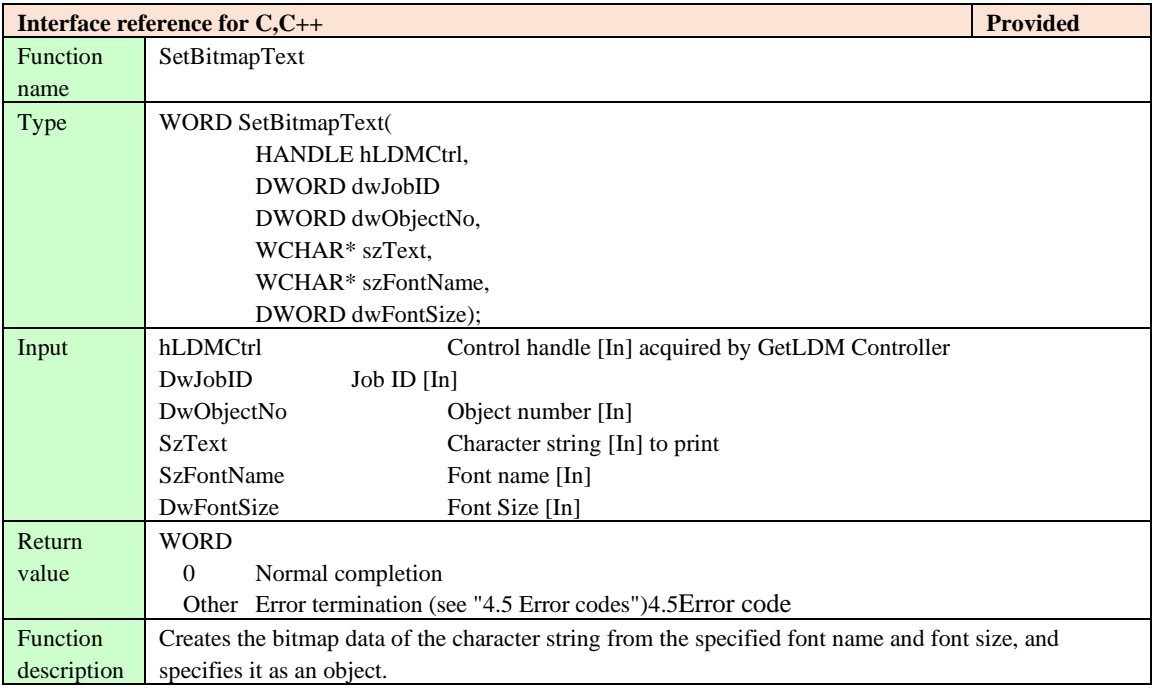

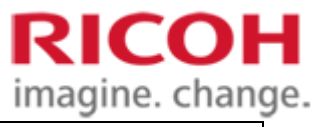

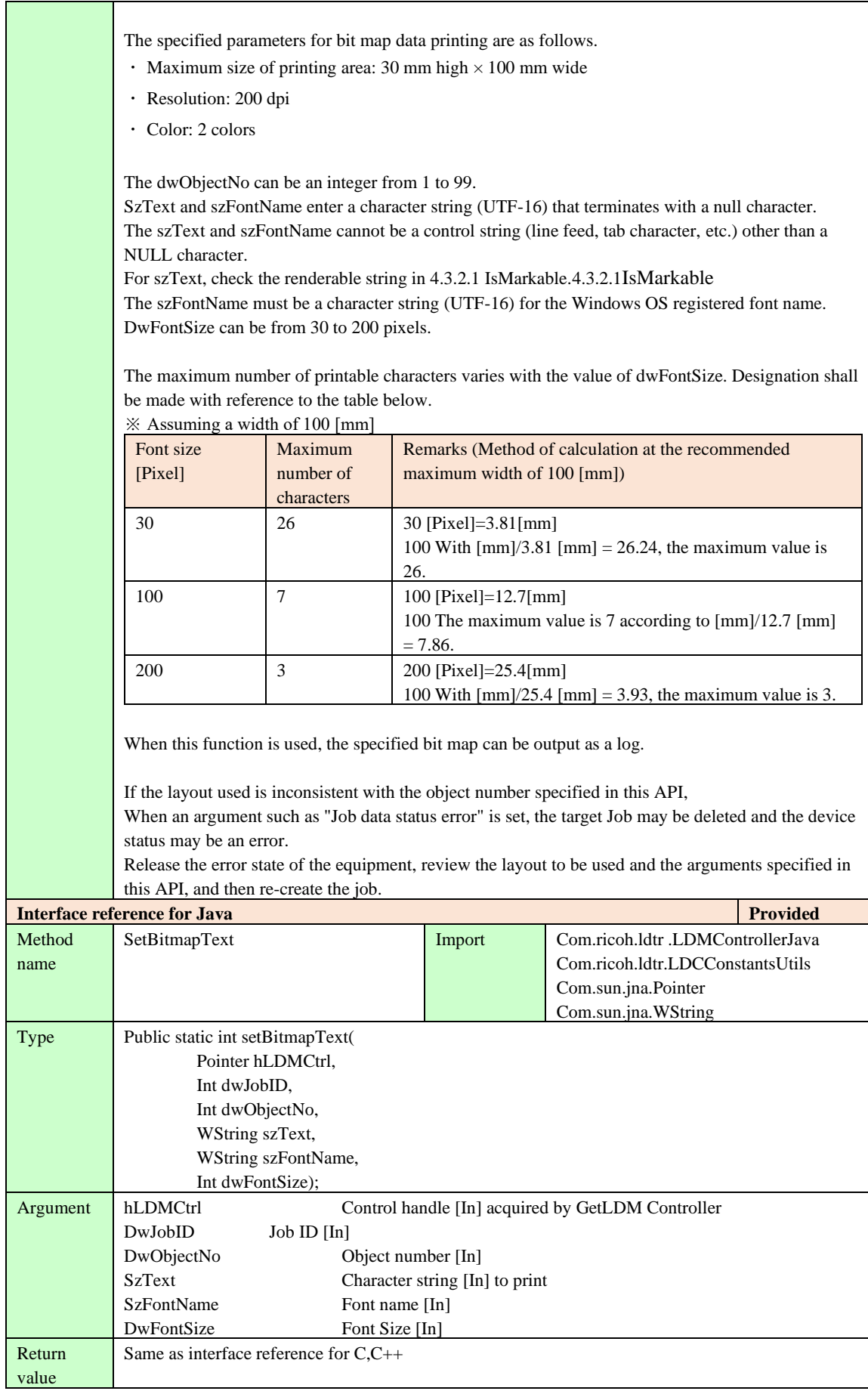

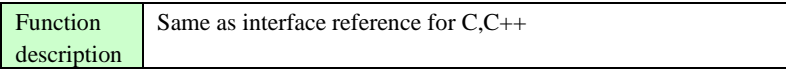

#### **4.3.2.6. SetDataEnd**

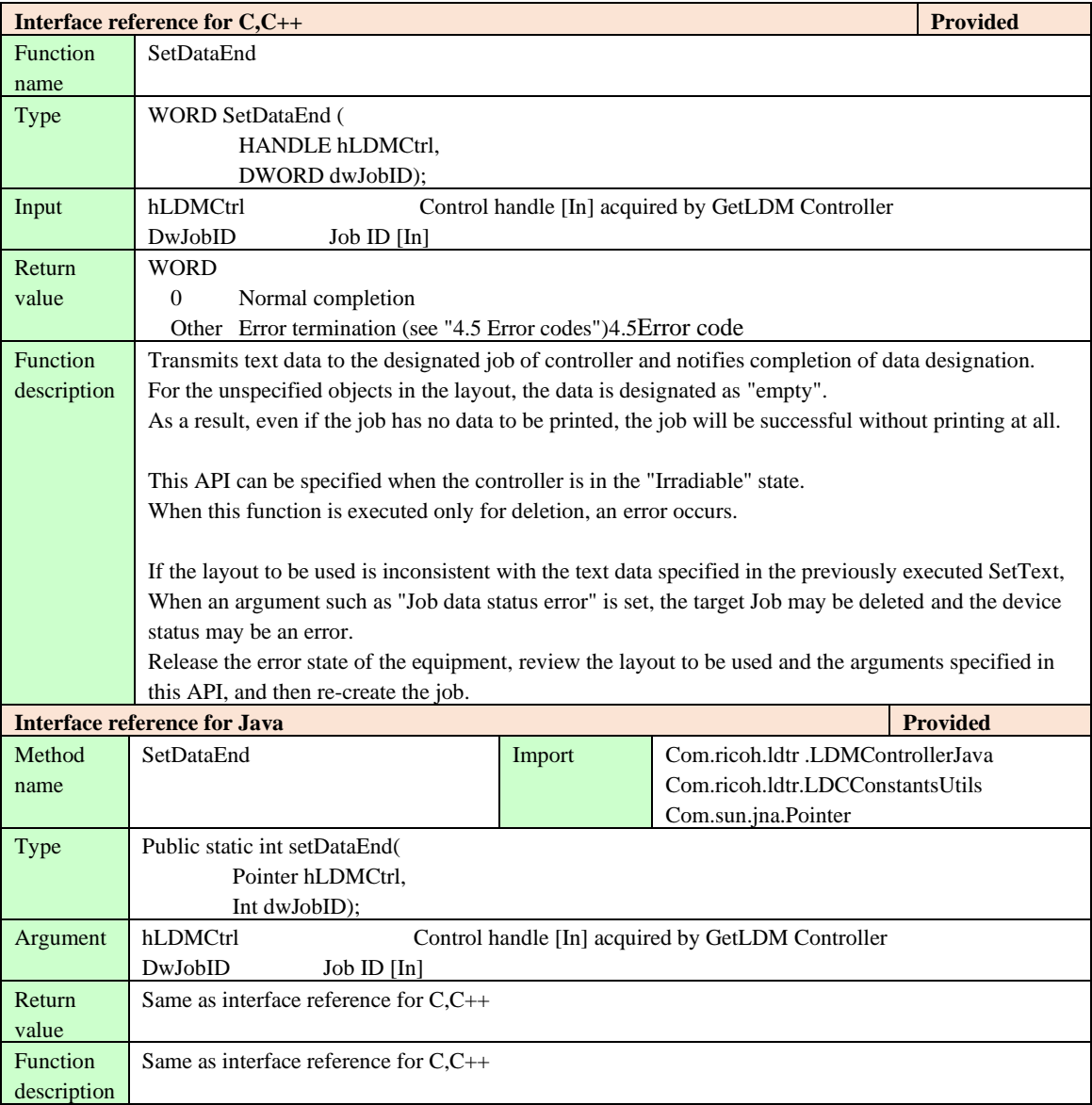

## <span id="page-35-0"></span>**4.3.3. API that notifies the status of the media**

## **4.3.3.1. TargetReady**

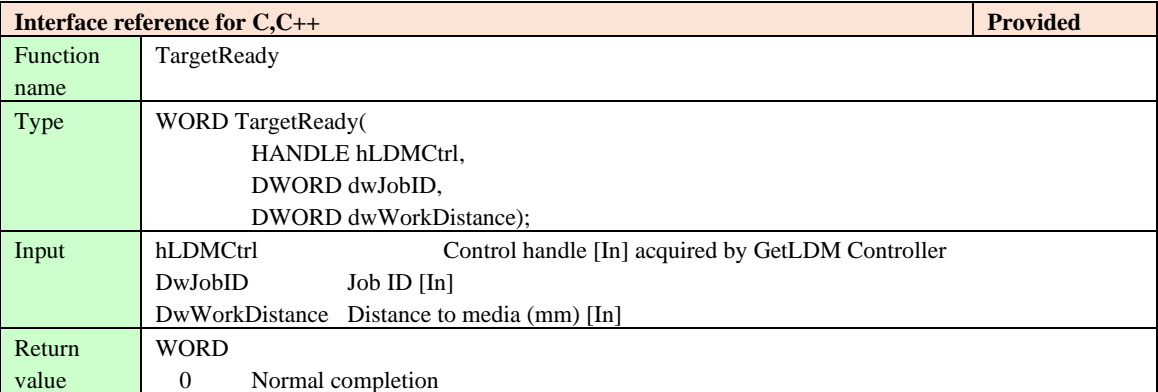

**RICOH** imagine. change.

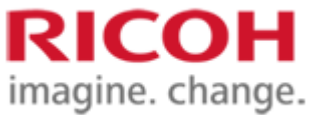

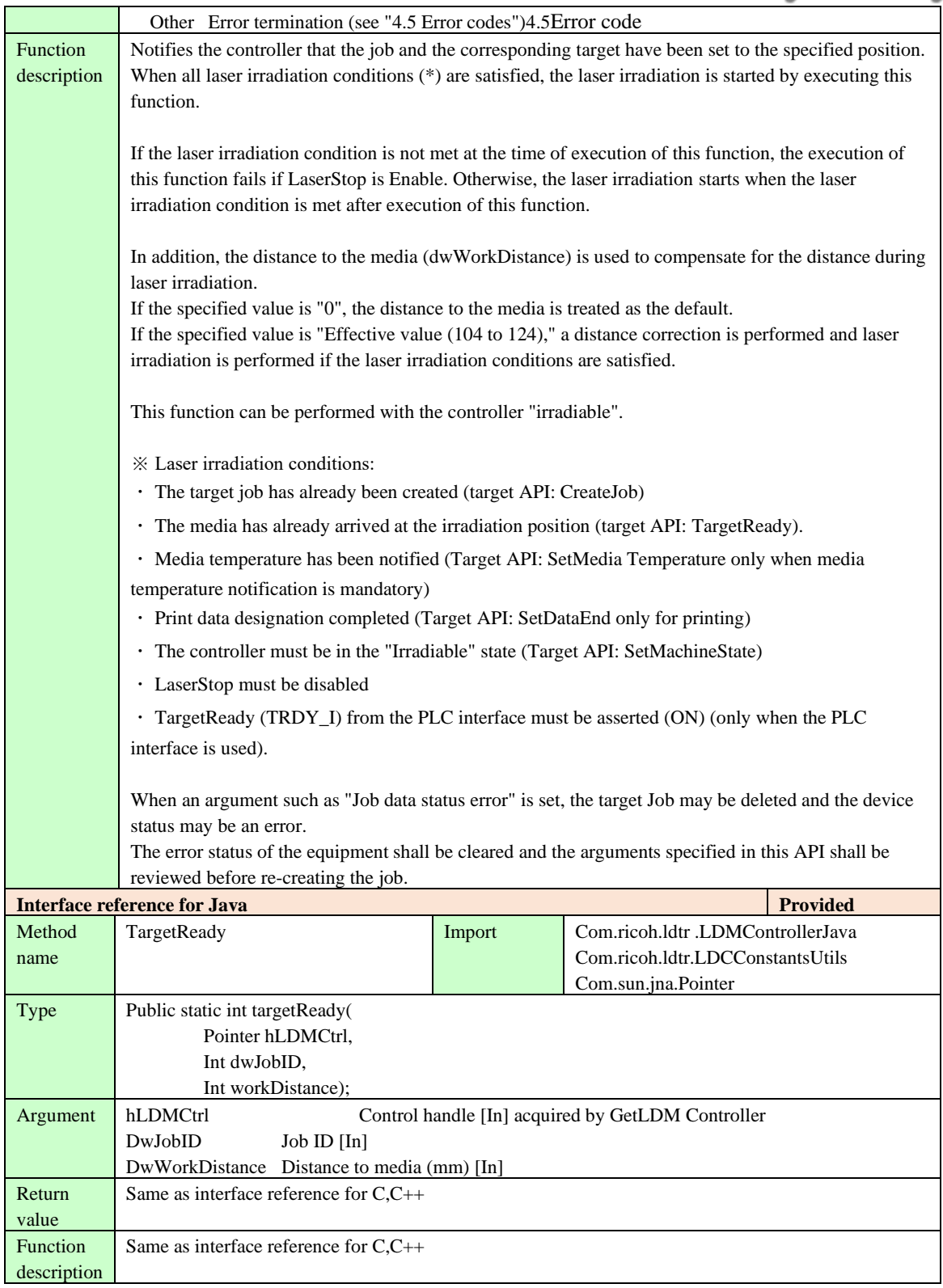

## **4.3.3.1. TargetReadyXYZ**

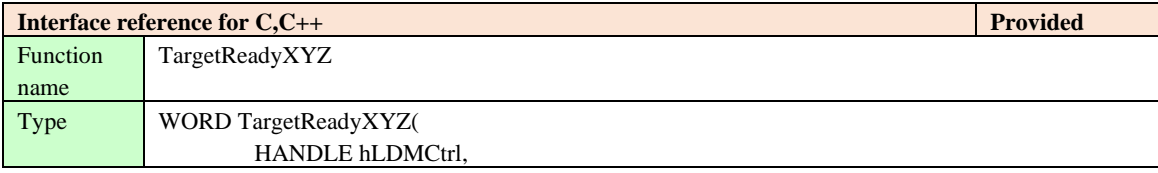

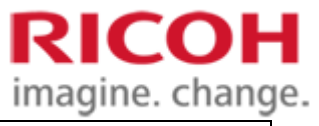

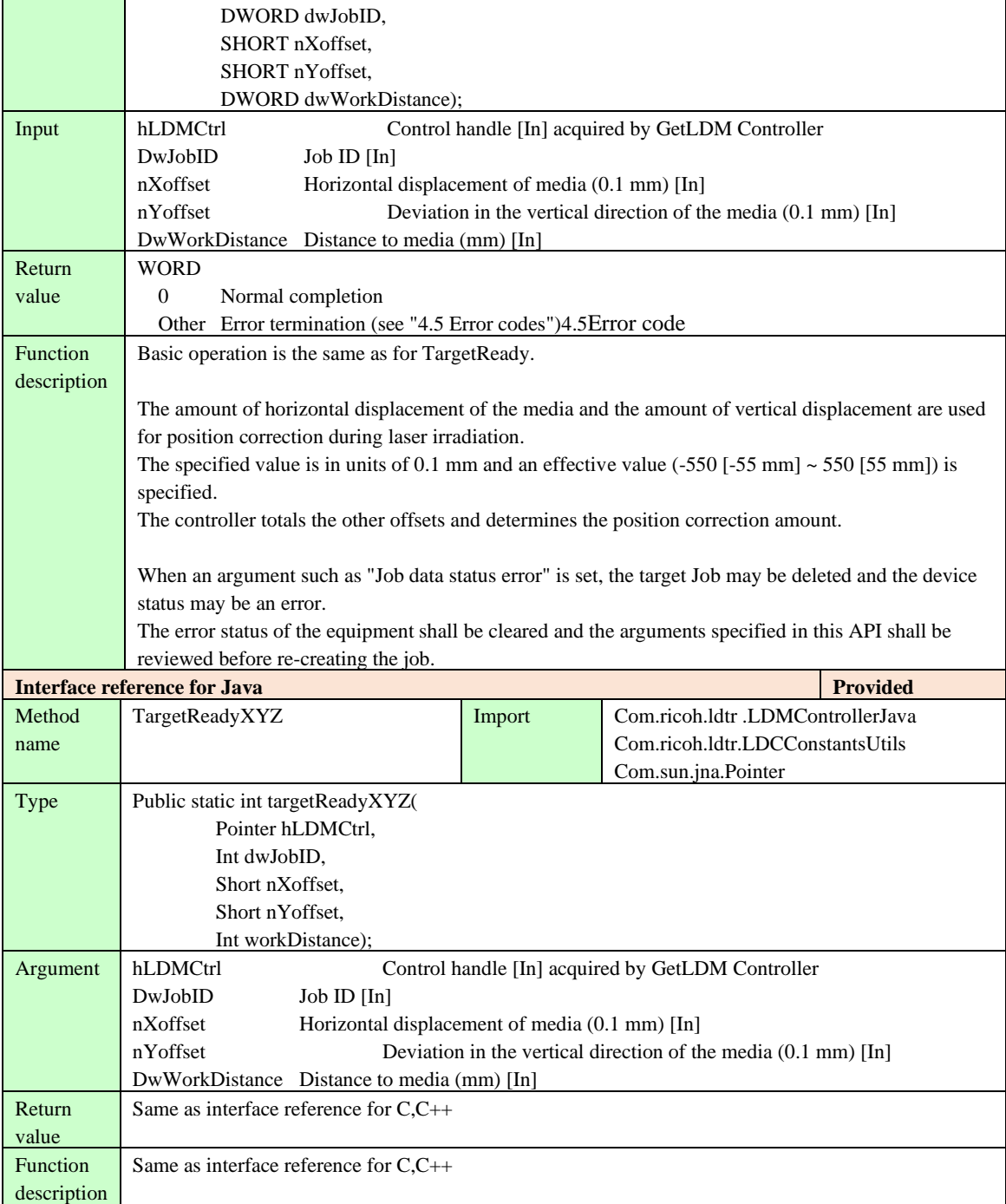

## **4.3.3.2. SetMediaTemperature**

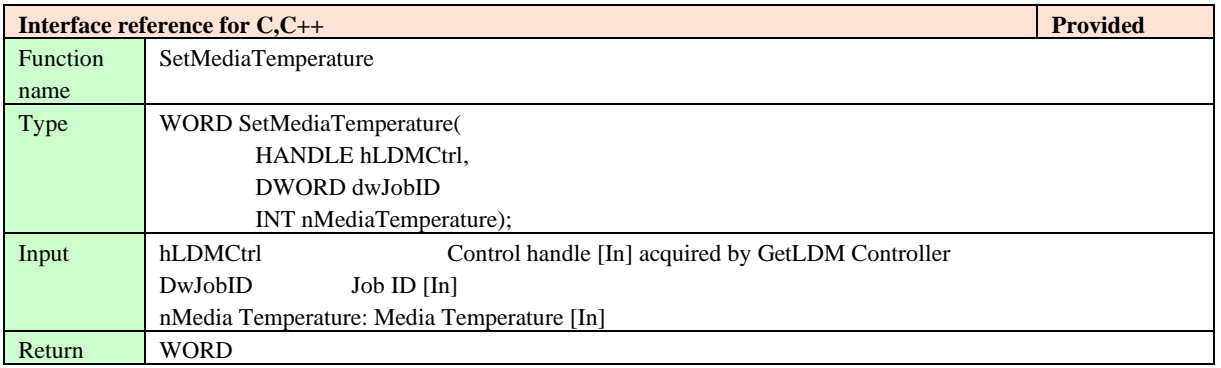

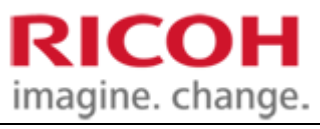

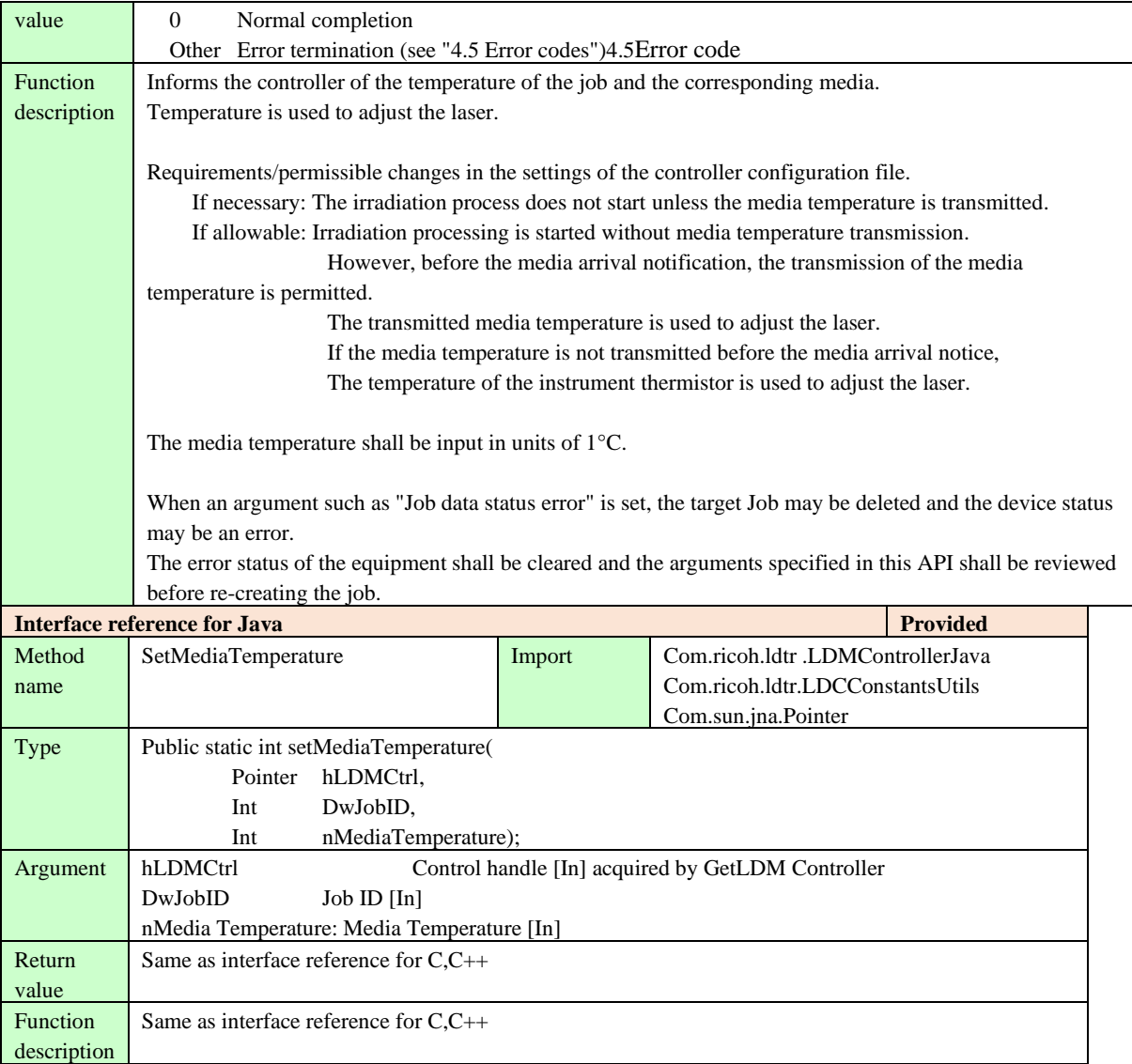

## <span id="page-38-0"></span>**4.3.4. API that monitors the printing status**

## **4.3.4.1. GetJobStatus**

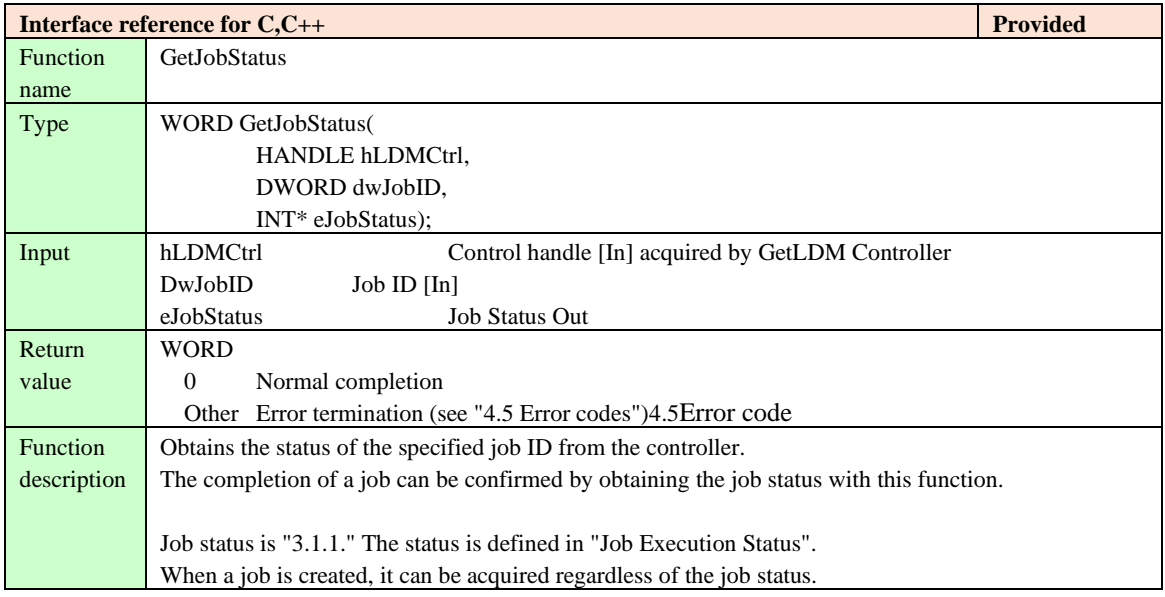

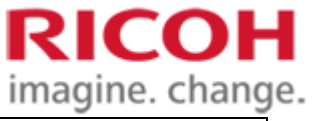

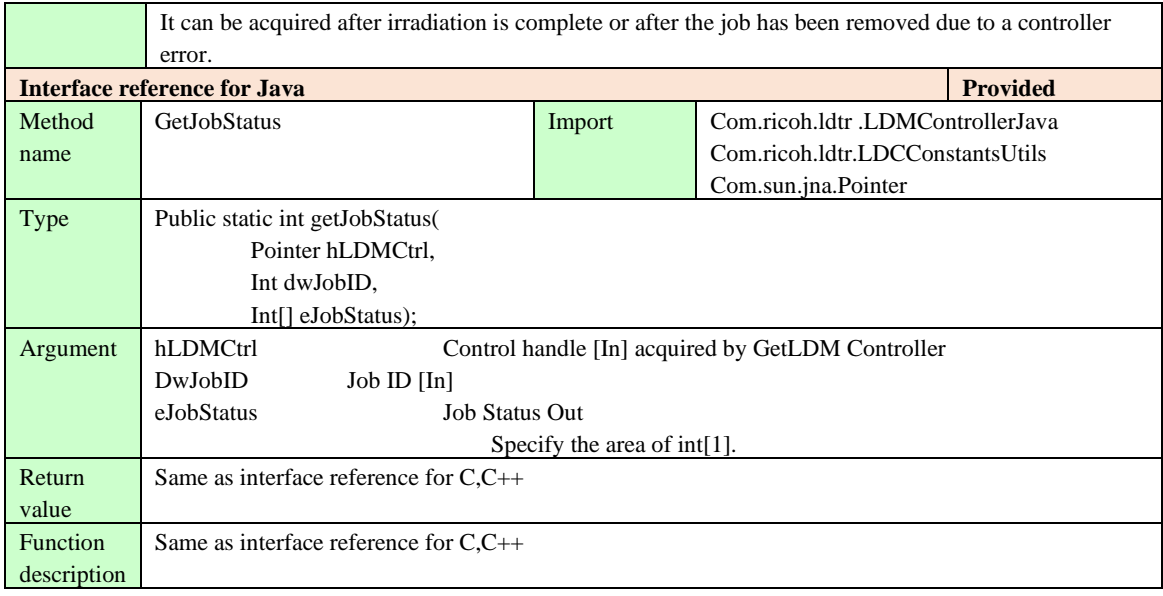

## **4.3.4.2. GetCurrentJobID**

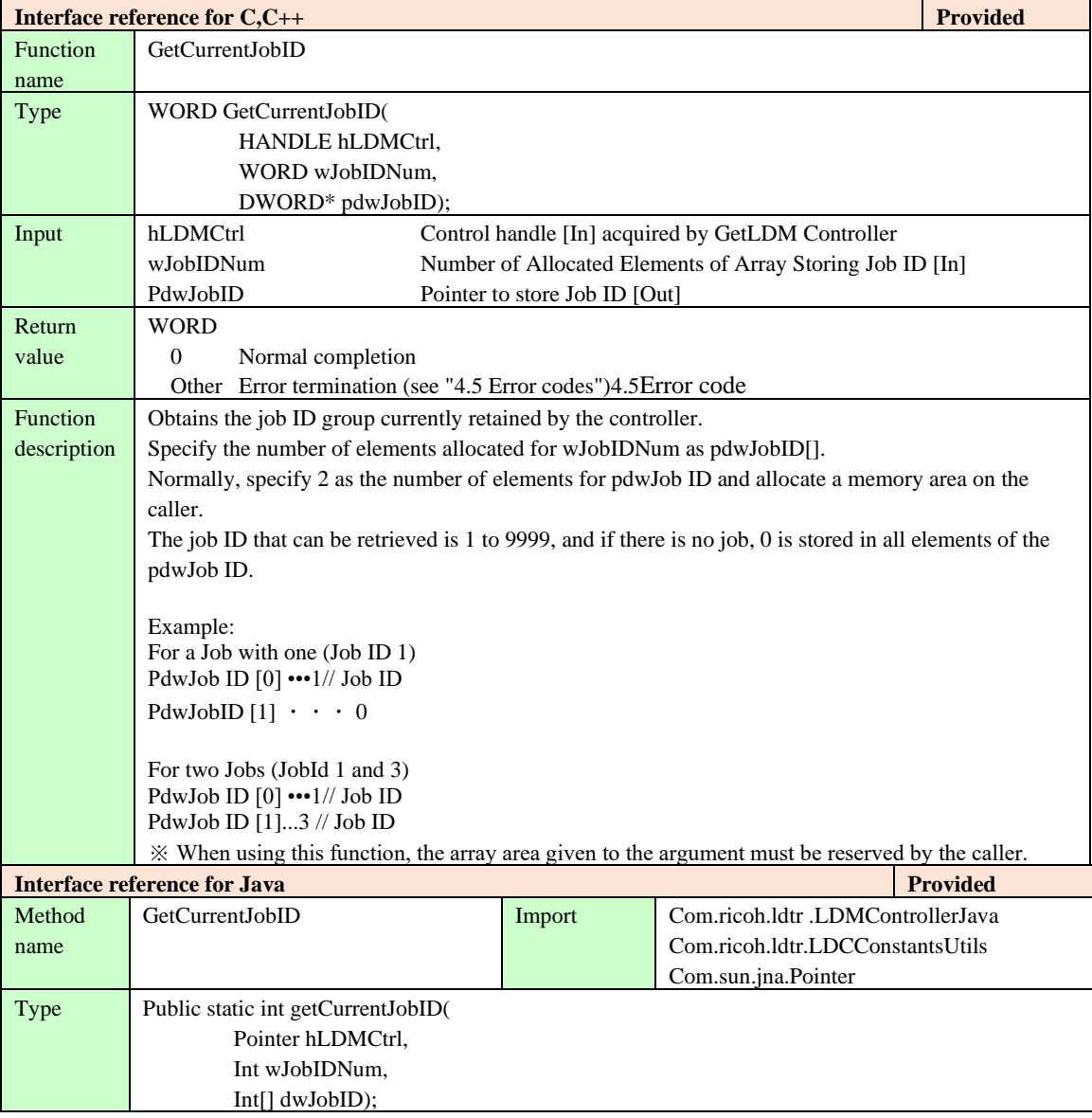

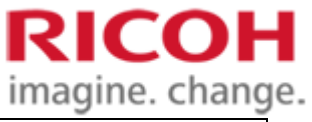

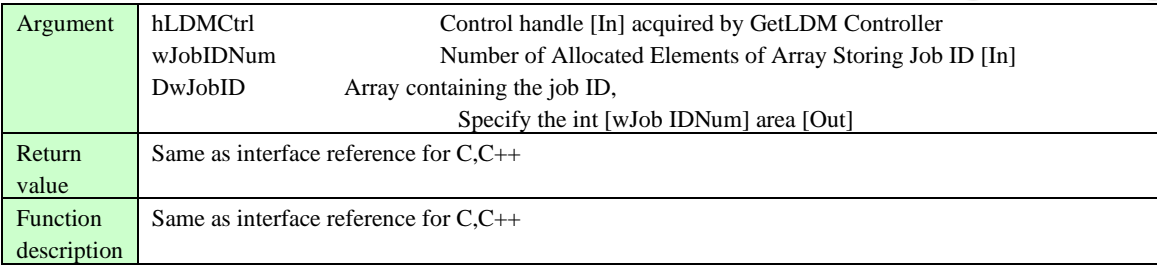

## <span id="page-40-0"></span>**4.4. Termination processing**

## <span id="page-40-1"></span>**4.4.1. API to be disconnected from the controller**

## **4.4.1.1. Disconnect**

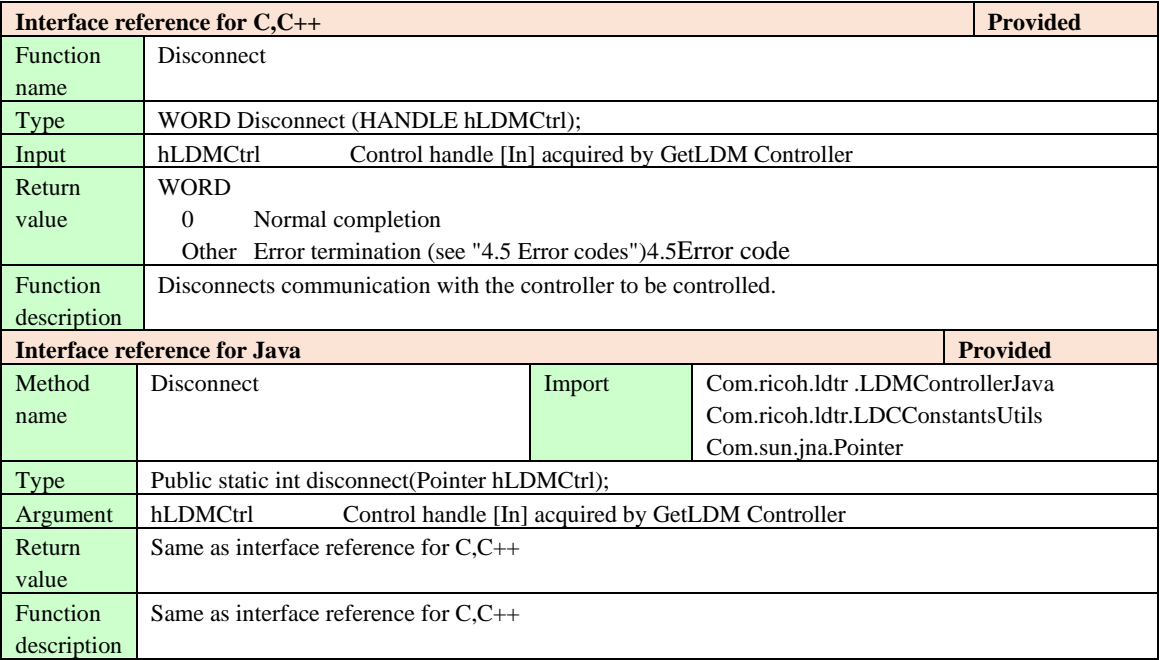

## <span id="page-40-2"></span>**4.4.2. API to exit the controller**

## **4.4.2.1. PowerOff**

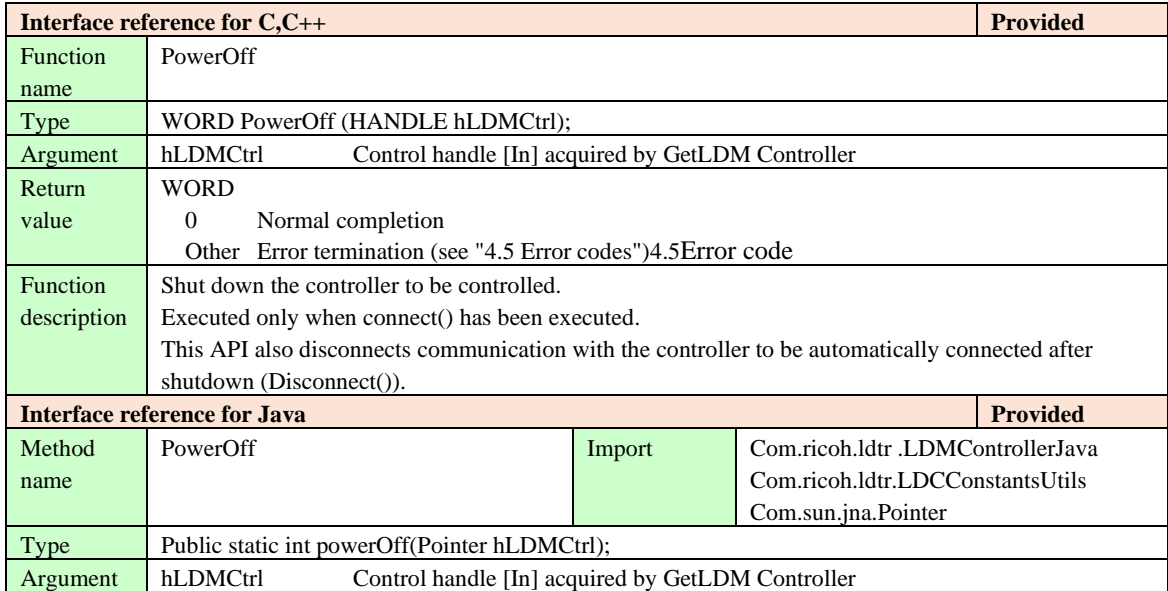

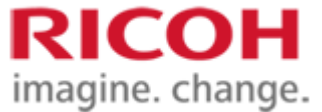

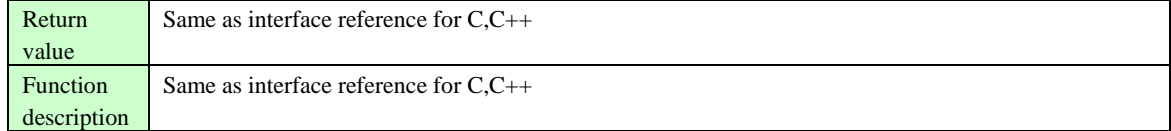

## <span id="page-41-0"></span>**4.4.3. API that exits control of the controller**

#### **4.4.3.1. ReleaseLDMController**

![](_page_41_Picture_199.jpeg)

### <span id="page-41-1"></span>**4.5. Error code**

### <span id="page-41-2"></span>**4.5.1. Error Code Classification**

Error codes are defined by 16-bit variable WORD type as the return values that SDK responds to in each API. Error codes are classified into the following two types of errors.

- 1. Error of control system... Indicates error classified into control system. When an error occurs, the host is notified of the error code. Error code is displayed on the front panel and error lamp lights. The controller moves to the error state and waits for error release. Restart is required for some errors.
- 2. Error in communication system... Indicates error classified in communication system. When an error occurs, the host is notified of the error code. No error code is displayed on the front panel and no error lamp is lit. Error cancellation is not necessary and irradiation operation can be continued (e.g. when CreateJob exceeds the maximum number of pending jobs or when characters that cannot be printed in SetText are specified).

The host application should create a recovery process flow according to the error code classification.

![](_page_42_Picture_1.jpeg)

## **4.5.2. Error code list**

List the values and names of the error codes, their causes, and actions taken. (The error codes in the table are displayed in hexadecimal).

<span id="page-42-0"></span>![](_page_42_Picture_202.jpeg)

![](_page_43_Picture_244.jpeg)

![](_page_44_Picture_222.jpeg)

![](_page_45_Picture_223.jpeg)

![](_page_46_Picture_232.jpeg)

![](_page_47_Picture_252.jpeg)

![](_page_48_Picture_241.jpeg)

![](_page_49_Picture_1.jpeg)

![](_page_49_Picture_235.jpeg)

![](_page_50_Picture_238.jpeg)

![](_page_51_Picture_237.jpeg)

![](_page_52_Picture_243.jpeg)

![](_page_53_Picture_106.jpeg)

![](_page_54_Picture_1.jpeg)

## **4.6. List of Acceptability of Acceptance for Controller Status of Each API**

As shown in the table below.

<span id="page-54-0"></span>![](_page_54_Picture_940.jpeg)

・ "-" means "Connect" fails and the execution conditions of the applicable API are not satisfied (error).

・ By specified Job: In the target API, there is an error Job status. ※1 Currently active job,

- ・ Erase only: Normal response
- ・ Print only: Normal response
- ・ Delete print:
	- └ erase not started: Normal response  $L$  If deletion has started: Error
- $\&$  2 When the maximum number of jobs (2) is being created,
	- ・ Specify the currently irradiated job: Error
	- ・ Specify a job that is not currently irradiated: Normal response

※ Even if the target of the API is "currently irradiated job," if "Delete" is completed and "Print" is not started, "Normal response" is returned.

※4 If the job on the controller side is discarded due to an error or a state transition, a normal response may occur. In this case, an error occurs at SetDataEnd.

※5 As a result of error cancellation,

- ・ Successful release: Normal response
- ・ Failure to release: error

![](_page_55_Picture_14.jpeg)

![](_page_56_Picture_1.jpeg)

## <span id="page-56-0"></span>**5. Data file**

## <span id="page-56-1"></span>**5.1. SDK configuration file**

Various settings required for SG control in SDK use the values described in the configuration file (LDMC\_ProfileX.dat) located in the same directory as SDK (LDMarController.dll). The character code of the character string handled in this configuration file is UTF-8 (with BOM), and when the setting is changed, it is edited using a text editor.

The setting file consists of multiple lines separated by line feed codes. Each line is a separator with "= (equal)" as the format consisting of keywords and values. The line starting with # shall be ignored as a comment line, and the first line of the configuration file shall always be in the comment format.

One setup file can be used to set up one device information. When device number X is specified, the setting is associated with "LDMC\_ProfileX.dat (where "X" is the device number)" and can be set to up to 10 units. (Equipment number "X" ranges from 0 to 9)

Example: File name for device number 2 → LDMC\_Profile2.dat

![](_page_56_Picture_245.jpeg)

## Device information in the configuration file is as follows.

![](_page_57_Picture_1.jpeg)

![](_page_57_Picture_181.jpeg)

An example of the SDK configuration file is described below.

Example) LDMC\_Profile1.dat

# SDK configuration file [#Setting Connection Control] ConnectTimeoutMsec=1000  $CommondTimeoutMsec = 10000$ ConnectMode=Ethernet EthIPAddress=192.168.0.2 EthPortNo=39403 MACAddress=12-34-56-78-90-AB Subnetmask=255.255.255.0 RecvThreadStackByteSize=1048576 [#BMP File Config] BmpFileOutDirPath= 。 \log\ BmpFileSaveMode=Off

### <span id="page-57-0"></span>**5.2. SDK log configuration file**

Various settings required for the output of the SDK log shall be based on the values described in the log configuration file (log\_sdk.ini, LDTRCmdSdk.ini) located in the same directory as the SDK (LDMarController.dll). Use a text editor to edit the settings.

### <span id="page-57-1"></span>**5.3. Bitmap file**

The SDK outputs and stores the transmitted data in the file when transmitting the bitmap data. The file name is LDM[Device number]\_[Job ID]\_[Date/minute/second]\_[Serial number].bmp.

Example: device number "1", job ID "1234", transmit date and time "2016/11/01 12:34:56", serial number "1"  $\rightarrow$  LDM1 1234 20161101123456 01.bmp

Bitmap files saved above are generated when bitmap data is specified by SetBitmap, SetBitmapFile, and SetBitmapText. The destination of the bitmap file can be changed in the configuration file (it is saved regardless of the transmission failure). For details, refer to "5.1 SDK configuration file"[.5.1SDK configuration file](#page-56-1)

![](_page_58_Picture_1.jpeg)

## <span id="page-58-0"></span>**6. Precautions**

#### <span id="page-58-1"></span>**6.1. How to handle build errors caused by the definition type**

Some data types used in SDK are Windows-dependent and are usually defined in the header file WinDef.h in Visual Studio. If the development project cannot refer to WinDef.h, the following type definitions can be avoided by including them in the header file.

![](_page_58_Picture_206.jpeg)

#define TRUE 1 #define FALSE 0

## <span id="page-58-2"></span>**7. Special notes**

### <span id="page-58-3"></span>**7.1. About the Java API**

The Java API is a SDK for Java languages and provides functionality through Java Native Access (JNA).

This SDK provides the source file for using the SDK from Java and the Java Native Access (JNA) library for use in the source file.

The package structure of the Java API to be provided is as follows.

![](_page_58_Picture_12.jpeg)

![](_page_58_Picture_207.jpeg)

#### Java API package overview

#### <span id="page-58-4"></span>**7.2. How to use the Java API**

Describe the procedures for using the Java API.

Note that this procedure is based on the assumption that Eclipse is used as the development environment.

When using the product in a development environment other than Eclipse, the setting method must be replaced with one based on each development environment.

① Start the development environment as an administrator and implement the following procedures in the development environment.

※ The project using this SDK must have been imported into the development environment as appropriate.

![](_page_59_Picture_1.jpeg)

② Import the LDM Controller Java project into the development environment.

- ③ The following folders and files can be referenced in the development environment.
	- ・ Bin folder under the LDMController Java project
	- ・ Following jar file in the jar folder under the LDMController Java project
		- ・ Jna-4.5.0.jar
		- ・ Jna-platform-4.5.0.jar
	- ・ Folder to store SDK libraries (such as LDMController\_w32.dll)

Example 1

In the Execution Configuration > Environment tab of the user class that invokes the Java API, register the environment variable as follows.

Variable: PATH

Value: The absolute path to the folder that stores the SDK library

Example 2

The reference library of the user class that calls the Java API specifies the absolute path of the folder in which the SDK library is stored.

④ Build the LDMController Java project and User Class.

#### <span id="page-59-0"></span>**7.3. Notes on Running the Java API**

The following two cases are identified as problems that arise during the execution of the Java API.

① When an exception (java.lang.Error: Invalid memory access) occurs inside the Java API

Since the stack size of the SDK execution thread is suspected to be insufficient, increase the stack size in the following manner.

Since the value to be specified for stack size depends on the environment of the PC that starts Java API, specify it depending on the environment.

Setting example: When 400 KB is specified for stack size

In the startup parameter of the JVM that runs the program calling the Java API, Option-Xss400k is added.

② When an exception does not occur in the Java API, but processing is interrupted.

Since the stack size of threads started inside the SDK is suspected to be insufficient, increase the stack size in the following manner.

Since the value to be specified for stack size depends on the environment of the PC that starts Java API, specify it depending on the environment.

Example of setting: When 2 MB is specified for stack size

Add RecvThreadStackByteSize= 2097152 to the SDK configuration file to be connected.

This is all.